# МИНИСТЕРСТВО ОБРАЗОВАНИЕ И НАУКИ РОССИЙСКОЙ ФЕДЕРАЦИИ Федеральное государственное автономное образовательное учреждение высшего образования НАЦИОНАЛЬНЫЙ ИССЛЕДОВАТЕЛЬСКИЙ ТЕХНОЛОГИЧЕСКИЙ УНИВЕРСИТЕТ «МИСиС»

## **НОВОТРОИЦКИЙ ФИЛИАЛ**

Кафедра Электроэнергетики электротехники

**К.В. Лицин**

# **Теория автоматического управления**

Лабораторный практикум

Новотроицк, 2016 г

УДК 621.31

ББК 31.26

#### Рецензенты:

## *Заведующий кафедрой «Электроэнергетики и электротехники» ФГАОУ ВО «Национальный исследовательский технологический университет «МИСиС», к.т.н., доцент С.Н. Басков*

## *Доцент кафедры «Электроэнергетики и электротехники» ФГАОУ ВО «Национальный исследовательский технологический университет «МИСиС», к.т.н., доцент М.Н. Давыдкин*

К.В. Лицин. Теория автоматического управления: Лабораторный практикум. – Новотроицк: НФ НИТУ «МИСиС», 2016.- 52с.

Учебное пособие предназначено для студентов всех форм обучения технических направлений, изучающих дисциплины «Теория автоматического управления» и «Управление техническими системами». В данной части пособия рассмотрено применение программы Matlab и ее приложения Simulink для моделирования автоматических схем управления технологическими процессами. Приведены виртуальные лабораторные работы по темам: «Исследование передаточных характеристик типовых динамических звеньев», «Способы преобразования структурных схем», «Экспериментальное построение частотных характеристик типовых динамических звеньев», «Исследование ПИД-регулятора», «Анализ точности систем управления».

*Рекомендовано Методическим советом НФ НИТУ «МИСиС».*

- © ФГАОУ ВО «Национальный исследовательский технологический университет «МИСиС» Новотроицкий филиал 2016
- © К.В. Лицин

# **Содержание**

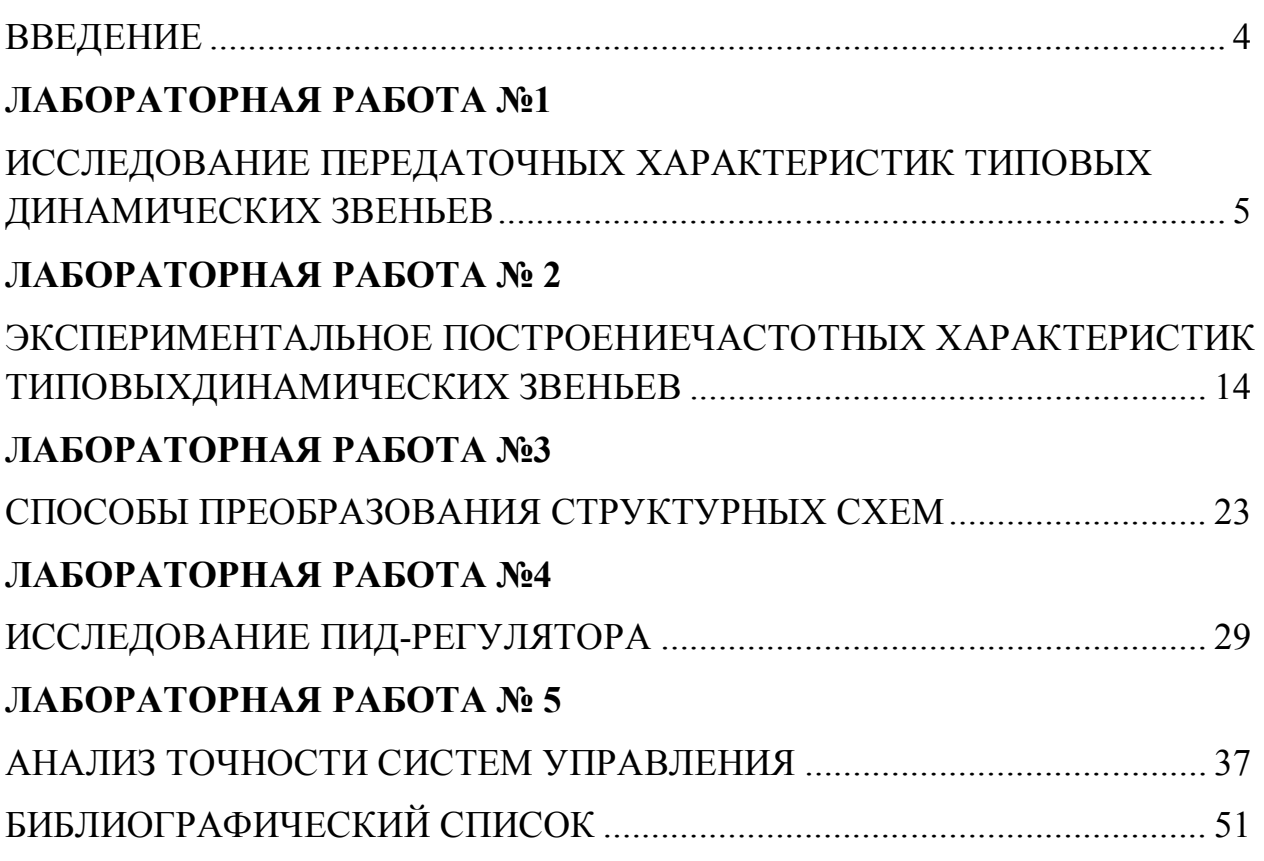

#### **ВВЕДЕНИЕ**

Теория автоматического управления (ТАУ) – научная дисциплина, изучающая процессы автоматического управления объектами разной физической природы. При этом при помощи математических средств выявляются свойства систем автоматического управления и разрабатываются рекомендации по их проектированию.

ТАУ является составной частью технической кибернетики и предназначена для разработки общих принципов автоматического управления, а также методов анализа (исследования функционирования) и синтеза (выбора параметров) систем автоматического управления (САУ) техническими объектами.

Все лабораторные работы выполняются с использованием программного обеспечения Matlab 2012b.

Вариант лабораторных работ выбирается в соответствии с номером рабочего места, указанным на компьютере.

Защита лабораторных работ проводится устно, для этого студент должен иметь отчет о проведенной работе. Отчет должен содержать:

- название работы;

-цель работы;

- теоретические сведения;

- структурные схемы исследования;

- описание лабораторной установки;

- ответы на контрольные вопросы;

- выводы по работе.

4

# ЛАБОРАТОРНАЯ РАБОТА №1 ИССЛЕДОВАНИЕ ПЕРЕДАТОЧНЫХ ХАРАКТЕРИСТИК ТИПОВЫХ ДИНАМИЧЕСКИХ ЗВЕНЬЕВ

#### Цель работы:

Исследовать динамические и частотные характеристики типовых динамических звеньев, установить влияние значений постоянных времени и коэффициентов передачи звеньев на параметры переходных процессов и частотных характеристик.

#### 1 Теоретическое введение

Звеном обладающий системы называется ee элемент  $(4actb)$ , определенными свойствами в динамическом отношении. Звенья систем регулирования могут иметь самую разнообразную физическую основу (электрические, гидравлические, механические и т. п.) и конструктивное выполнение, но при этом относиться к одной функциональной группе. Соотношение входного и выходного сигналов в звеньях одной и той же группы одинаковыми дифференциальными описывается уравнениями. Это свидетельствует о том, что такие звенья имеют одинаковые динамические свойства

Так как процесс автоматического регулирования определяется только динамическими свойствами системы, следовательно, зависит и от ее звеньев, то в основу классификации звеньев положены их динамические свойства. Такая классификация звеньев  $\Pi$ <sup>O</sup> ВИДУ дифференциальных уравнений лает возможность разработать стройную теорию АСР и единые методы их исследования и расчета, не зависящие от различий в физических процессах и конструктивных решениях, принятых в основу при проектировании АСР и ее элементов.

5

Простейшими типовыми звеньями АСР являются: усилительное, интегрирующее, апериодическое, колебательное, дифференцирующее и запаздывающее звенья.

#### *1.1 Пропорциональное звено*

Передаточная функция звена имеет вид:

1. Уравнение звена:

$$
y(t) = kx(t)
$$

где k – коэффициент передачи (усиления) звена.

2. Передаточная функция звена:

$$
W(s) = k
$$

3. Временные характеристики пропорционального звена

3.1. Переходная функция:

$$
h(t) = k \cdot l(t)
$$

3.2. Весовая функция:

$$
w(t) = k \cdot \delta(t)
$$

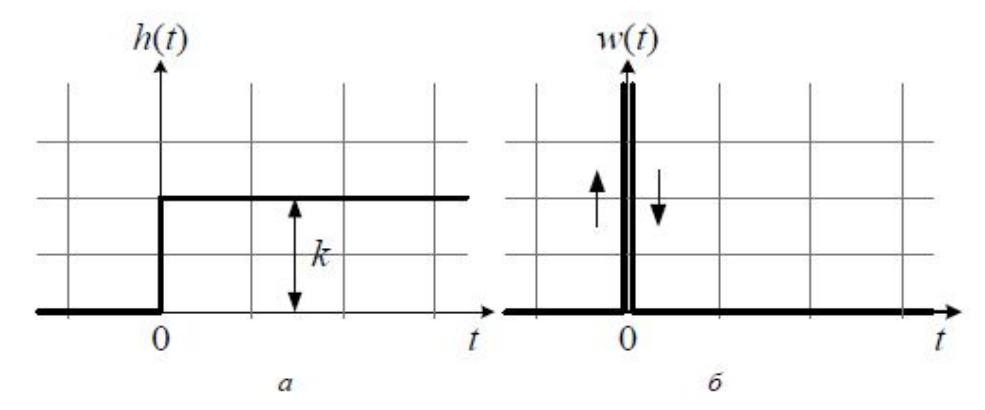

Рисунок 1.1 – Переходная (а) и весовая (б) функции пропорционального звена

Примерами усилительных звеньев могут служить механические передачи, потенциометрические датчики, безинерционные усилители (например, электронные) и т. п.

#### *1.2 Интегрирующее звено*

1. Уравнение звена:

$$
y(t) = k \int_0^t x(t)dt + y_0
$$

2. Передаточная функция звена:

$$
W(s) = \frac{k}{s}
$$

- 3. Временные характеристики интегрирующего звена
- 3.1. Переходная функция:

$$
y(t) = k \int_{0}^{t} 1(t)dt = kt
$$

3.2. Весовая функция:

$$
w(t) = k \cdot l(t)
$$

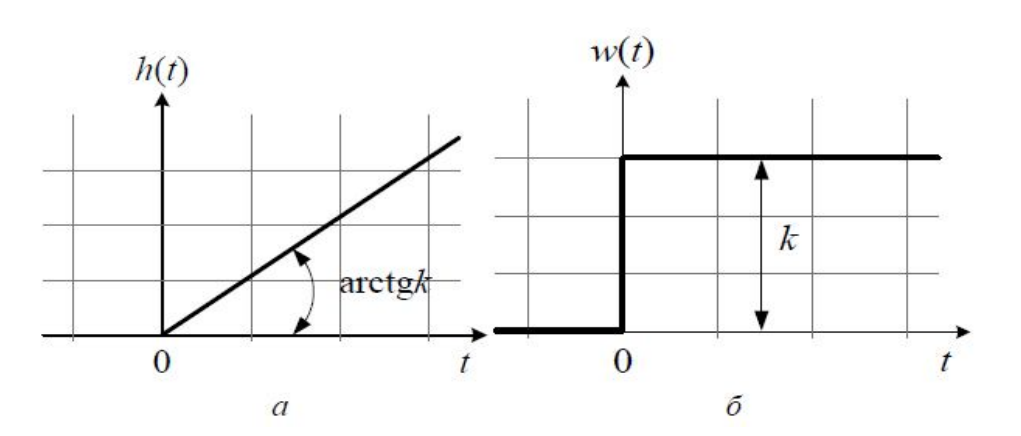

Рисунок 1.2 – Переходная (а) и весовая (б) функции пропорционального звена

Примером интегрирующего звена может служить электродвигатель постоянного тока с независимым возбуждением и малой электромеханической инерцией, если входной величиной является напряжение *Uвх*, а выходной - угол поворота якоря. Кроме того, примером интегрирующего звено может являться гироскоп, если в качестве входной величины рассматривать момент М, а в качестве входной – угол поворота оси прецессии.

#### *1.3 Апериодическое звено*

1. Уравнение звена:

$$
T\frac{dy(t)}{dt} + y(t) = kx(t)
$$

где Т – постоянная времени; k – коэффициент передачи звена.

2. Передаточная функция звена:

$$
W(s) = \frac{k}{Ts + 1}
$$

- 3. Временные характеристики инерционного звена:
- 3.1. Переходная функция:

$$
h(t) = k \cdot (1 - e^{-\frac{t}{T}}) \cdot l(t)
$$

3.2. Весовая функция:

$$
w(t) = \frac{dh(t)}{dt} = \frac{k}{T} e^{-\frac{t}{T}} \cdot l(t)
$$

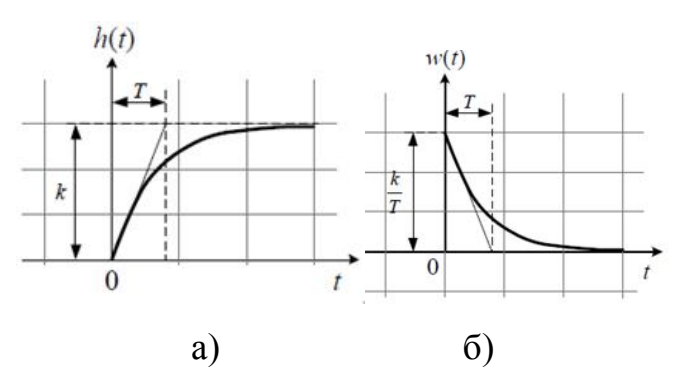

Рисунок 1.3 – Переходная (а) и весовая (б) функции пропорционального звена

### **2 Выполнение работы**

2.1 С помощью программы MatlabSimulinkсоставить модели для исследования характеристик динамических звеньев. Модель должна состоять из блока, реализующего входное ступенчатое воздействие (Step), исследуемого звена (TransferFcn) и устройства отображения информации (Scope). Пример модели приведен на рисунке 2.1.

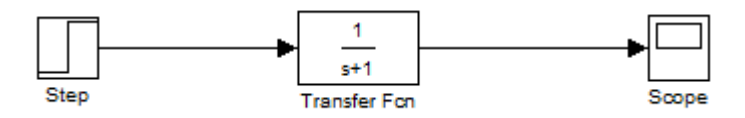

Рисунок 2.1 – Пример модели для изучения динамических звеньев

2.2 Для каждого звена необходимо:

– получить график переходного процесса при единичном ступенчатом входном воздействии в приложении Simulink;

– получить график переходного процесса при единичном ступенчатом входном воздействии в рабочем поле окна Matlab.

2.3 В лабораторной работе необходимо исследовать следующие динамические звенья:

– пропорциональное звено:

$$
W(s)=k
$$

–апериодическое (инерционное) звено первого порядка:

$$
W(s) = \frac{k}{Ts + 1}
$$

– апериодическое (инерционное) звено второго порядка:

$$
W(s) = \frac{k}{(T_1s + 1) \cdot (T_2s + 1)}
$$

– колебательное звено:

$$
W(s) = \frac{k}{T^2s^2 + 2Tds + 1}
$$

– интегрирующее звено:

$$
W(s) = \frac{k}{s}
$$

– форсирующее звено:

$$
W(s) = k(Ts + 1)
$$

– консервативное звено:

$$
W(s) = \frac{k}{T^2s^2 + 1}
$$

–форсирующее звено второго порядка:

$$
W(s) = k(T^2s^2 + 2 \cdot d \cdot Ts + 1)
$$

Значения коэффициентов k,T,dнеобходимо взять из таблицы 2.1 согласно своему варианту.

Для настройки звена необходимо открыть блок TransferFcn, нажав на него двойным щелчком левой клавиши мыши. В результате появится окно, изображенное на рисунке 2.2

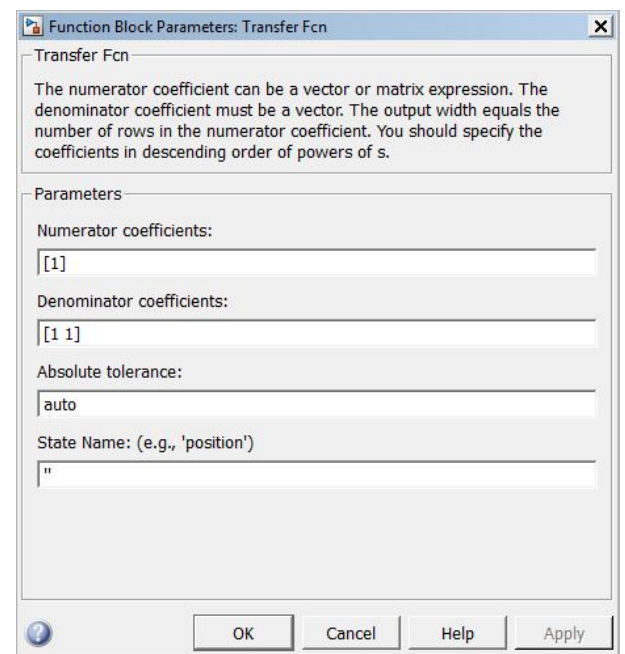

Рисунок 2.2 - Окно настройки блока Transfer Fcn

В открывшемся окне произвести настройку коэффициентов числителя (Numerator coefficients) и знаменателя (Denominator coefficients).

| № вар.                                   |                | $\mathbf{1}$ | $\overline{2}$ | 3    | $\overline{\mathbf{4}}$ | 5    | 6    | $\overline{7}$ | 8    | 9    | 10           | 11  | 12  |
|------------------------------------------|----------------|--------------|----------------|------|-------------------------|------|------|----------------|------|------|--------------|-----|-----|
| Пропорци<br>ональное                     | ${\bf K}$      | 13           | 25             | 17   | 15                      | 22   | 25   | 33             | 35   | 40   | 45           | 50  | 55  |
| Апериоди<br>ческое<br>первого            | $\mathbf K$    | $\mathbf{1}$ | 5              | 10   | 15                      | 20   | 25   | 30             | 35   | 40   | 45           | 55  | 60  |
|                                          | T              | 0.1          | 0.2            | 0.3  | 0.4                     | 0.5  | 0.6  | 0.7            | 0.8  | 0.9  | $\mathbf{1}$ | 0.6 | 0.8 |
| Апериоди<br>ческое<br>второго<br>порядка | ${\bf K}$      | $\mathbf{1}$ | 5              | 10   | 15                      | 20   | 25   | 30             | 35   | 40   | 45           | 25  | 35  |
|                                          | $T_1$          | 0.1          | 0.2            | 0.3  | 0.4                     | 0.5  | 0.6  | 0.7            | 0.8  | 0.9  | $\mathbf{1}$ | 0.6 | 0.8 |
|                                          | T <sub>2</sub> | 0.01         | 0.02           | 0.03 | 0.04                    | 0.05 | 0.06 | 0.07           | 0.08 | 0.09 | 0.1          | 0.6 | 0.7 |
| Колебател<br>ьноезвено                   | $\mathbf K$    | $\mathbf{1}$ | 5              | 10   | 15                      | 20   | 25   | 30             | 35   | 40   | 45           | 25  | 35  |
|                                          | $\overline{T}$ | 0.1          | 0.2            | 0.3  | 0.4                     | 0.5  | 0.6  | 0.7            | 0.8  | 0.9  | $\mathbf{1}$ | 0.6 | 0.8 |
|                                          | d              | 0.5          | 0.1            | 0.15 | 0.2                     | 0.25 | 0.3  | 0.35           | 0.4  | 0.3  | 0.5          | 0.3 | 0.4 |
| <b>Интегриру</b><br>ющее<br>звено        | K              | $\mathbf{1}$ | 5              | 10   | 15                      | 20   | 25   | 30             | 35   | 40   | 45           | 25  | 35  |
| Консерват<br>ивное<br>звено              | ${\bf K}$      | $\mathbf{1}$ | 5              | 10   | 15                      | 20   | 25   | 30             | 35   | 40   | 45           | 25  | 35  |
|                                          | T              | 0.1          | 0.2            | 0.3  | 0.4                     | 0.5  | 0.6  | 0.7            | 0.8  | 0.9  | $\mathbf{1}$ | 0.4 | 0.5 |

Таблица 2.1 – Данные для динамических звеньев

2.4 Проделать ту же операцию с неминимально-фазовыми звеньями:

– неустойчивое форсирующее звено:

$$
W(s) = k(Ts - 1)
$$

–неустойчивое апериодическое (инерционное) звено первого порядка:

$$
W(s) = \frac{k}{Ts - 1}
$$

– неустойчивое форсирующее звено второго порядка:

$$
W(s) = k(T^2s^2 - 2 \cdot d \cdot Ts + 1)
$$

- неустойчивое колебательно звено:

$$
W(s) = \frac{\kappa}{(T^2s^2 - 2 \cdot d \cdot Ts + 1)}
$$

2.5 Получить переходные характеристики с помощью рабочего окна Matlab. Для этого первоначально ввести саму функцию в рабочее поле. Например, если необходимо задать передаточную функцию инерционного звена первого порядка  $W(s) = \frac{5}{3s+1}$ , то можно это сделать следующим образом:

$$
w=tf([5],[3 1])
$$

Нажав клавишу «Enter» получим:

Transfer function:

5

-------

 $3s + 1$ 

Далее для получения переходной функции нужно набрать команду step(w). В результате на экране появится соответствующий график, который необходимо сохранить себе. Проделать эту операцию для всех передаточных функций, представленных в 2.3 и 2.4.

2.6 Сравнить графики, полученные в результате выполнения пунктов 2.3 и 2.5. По полученным графикам определить графически постоянные времени и коэффициенты передачи звеньев, убедиться в совпадении результатов с данными таблицы 2.1.

2.7 Сделать выводы по работе.

## **3 Контрольные вопросы**

3.1 Что называется звеном системы?

3.2 Приведите примеры простейших звеньев.

3.3 Что обозначают коэффициенты k,T,d?

3.4 Какая команда позволяет получить переходную функцию в рабочем окне Matlab?

3.5 В чем отличие апериодического (инерционного) звена второго порядка от колебательного звена?

## **ЛАБОРАТОРНАЯ РАБОТА № 2 ЭКСПЕРИМЕНТАЛЬНОЕ ПОСТРОЕНИЕ ЧАСТОТНЫХ ХАРАКТЕРИСТИК ТИПОВЫХ ДИНАМИЧЕСКИХ ЗВЕНЬЕВ**

**Цель работы.** Изучение частотных характеристик типовых динамических звеньев и способов их построения.

#### **1 Теоретические сведения**

Если на вход устойчивого линейного звена с передаточной функцией  $W(s)$  подается гармонический сигнал  $g(t) = g_m \sin \omega t$ , где  $\omega$  — угловая частота, а *<sup>m</sup> g* — амплитуда, то на его выходе в установившемся режиме будет гармонический сигнал  $y(t) = y_m \sin(\omega t + \psi)$  той же частоты  $\omega$ , но, в общем случае, с другой амплитудой  $y_m$  и ненулевым фазовым сдвигом  $\psi$  (см. рис.1.1, где  $\varphi = \psi / \omega$  — временной интервал, соответствующий фазовому сдвигу  $\psi$ ).

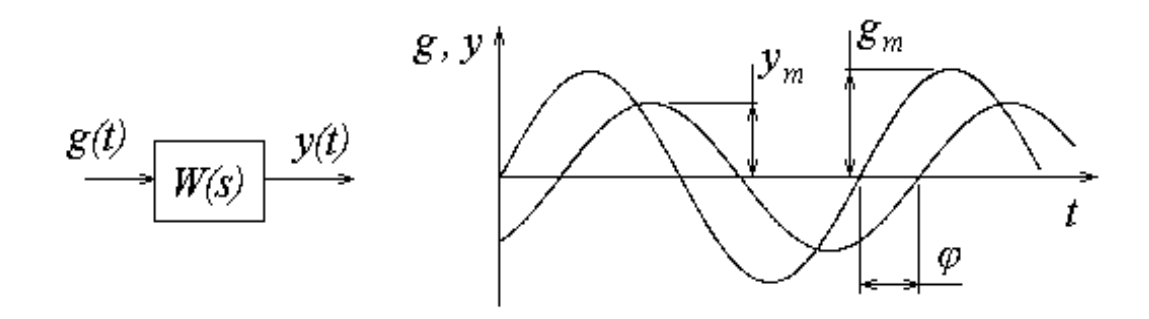

Рисунок 1.1 - Реакция устойчивого линейного звена на гармонический сигнал

Для аналитического описания частотных свойств динамических звеньев используется частотная передаточная функция  $W(j\omega)$ , которая для фиксированной частоты  $\omega$  представляет собой комплексное число, модуль которого равен отношению амплитуды выходного сигнала к амплитуде входного сигнала, а аргумент - сдвигу фаз между входным и выходным сигналами.В более общей формулировке частотная передаточная функция

определяется как отношение изображений Фурье выходного и входного сигналов. Формальное правило получения аналитического выражения для частотной передаточной функции по известной передаточной функции  $W(s)$  состоит в подстановке  $s = j\omega$ , т.е.  $W(j\omega) = W(s)|_{s=j\omega}$ , что соответствует переходу от изображения Лапласа к изображению Фурье.

Частотная передаточная функция (ЧПФ) может быть представлена в виде:

$$
W(j\omega) = A(\omega)e^{j\varphi(\omega)}\tag{1.1}
$$

или

$$
W(j\omega) = U(\omega) + jV(\omega), \qquad (1.2)
$$

где  $U(\omega)$  — вещественная часть,  $V(\omega)$  — мнимая часть,

$$
A(\omega) = \sqrt{U^2(\omega) + V^2(\omega)}
$$
 — модуль, a  $\varphi(\omega) = \arctg \frac{V(\omega)}{U(\omega)}$  — аргүмент (фаза) ЧПФ.

С помощью частотной передаточной функции могут быть легко построены следующие частотные характеристики:

– Амплитудно-частотная характеристика (АЧХ) — зависимость  $A(\omega)$ при изменениичастоты  $\omega$  от 0 до  $+\infty$ (рис. 1.2)

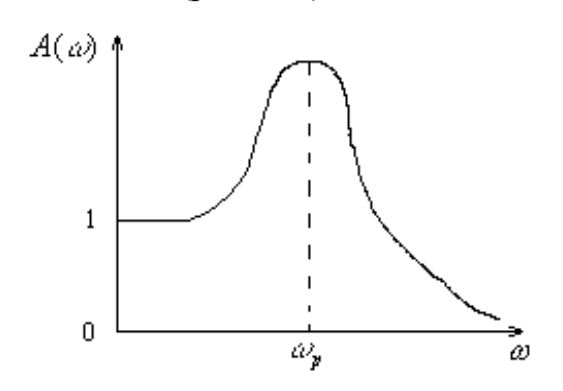

Рисунок 1.2 - Амплитудно-частотная характеристика

 $-\Phi$ азовая частотная характеристика ( $\Phi$ ЧХ) — зависимость  $\psi(\omega)$  при изменении частоты  $\omega$  от 0 до  $+\infty$  (рис. 1.3).

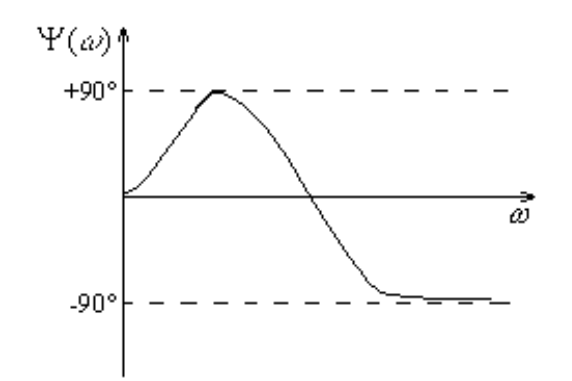

Рисунок 1.3 – Фазовая частотная характеристика

*Амплитудно-фазовая частотная характеристика (АФЧХ) —* годограф, соответствующий частотной передаточной функции при изменении частоты от 0 до  $+\infty$ , построенный на комплексной плоскости  $(U, V)$  (рис 1.4). При этом за положительное значение фазы понимается направление вращения от вещественной оси против часовой стрелки.

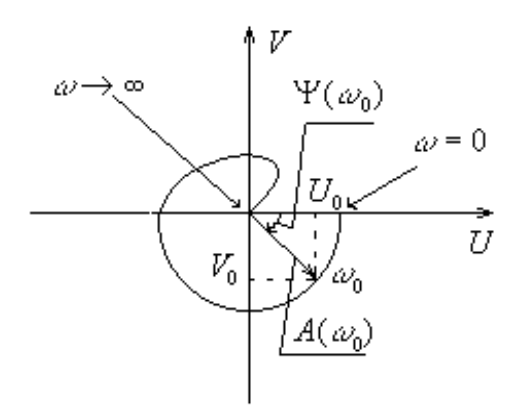

Рисунок 1.4 - Амплитудно-фазовая частотная характеристика

*Логарифмические амплитудная и фазовая частотные характеристики (ЛАЧХ и ЛФЧХ).* При построении логарифмической амплитудной частотной характеристики по оси ординат откладывается величина  $L(\omega) = 20 \lg A(\omega)$ , единицей измерения которой является децибел (дБ). По оси абсцисс откладывается частота  $\omega$  в логарифмическом масштабе (рис. 1.5).

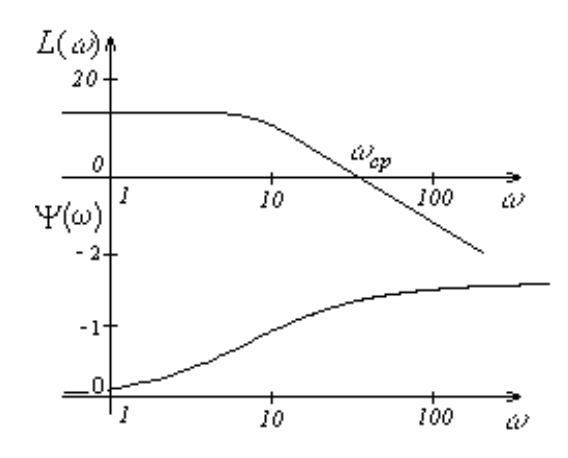

Рисунок 1.5 - Логарифмические амплитудная и фазовая частотные характеристики

Ось ординат может пересекать ось абсцисс в произвольном месте. Поэтому ее проводят так, чтобы справа от нее отобразить интересующий диапазон частот. Точка пересечения ЛАЧХ с осью абсцисс называется частотой среза  $\omega_{cp}$ . В инженерных расчетах используют асимптотические ЛАХ, которые можно построить практически без вычислительной работы. Подобные характеристики представляют собой ломанную линию, состоящую из отрезков, абсцисс под углами, кратными  $\pm 20$ дБ/дек. расположенных  $\mathbf K$ оси Логарифмическая фазовая частотная характеристика отличается от ФЧХ только тем, что ось абсцисс строится в логарифмическом масштабе.

### 2 Выполнение работы

2.1 Собрать схему моделирования, представленную на рисунке 2.1

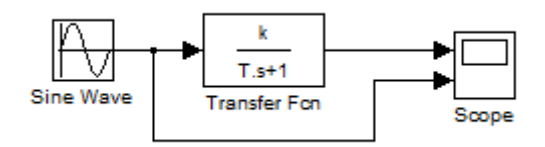

Рисунок 2.1 – Структурная схема исследования

В каждом варианте исследовать три передаточных функции в соответствии с таблицей 2.1. Вид передаточных функций представлен в таблице 2.2.

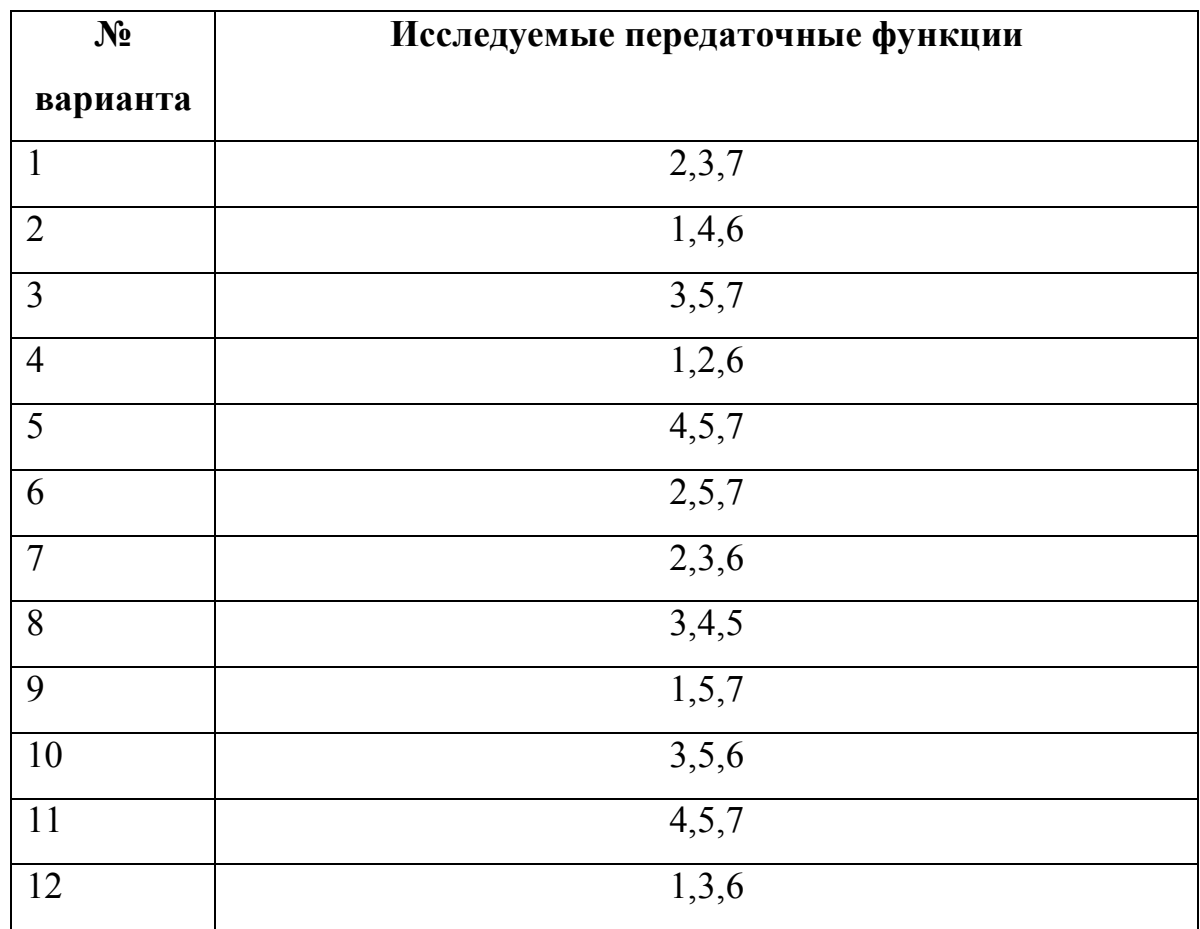

Таблица 2.1 – Вид исследуемых передаточных функций по вариантам

Таблица 2.2 – Вид передаточных функций

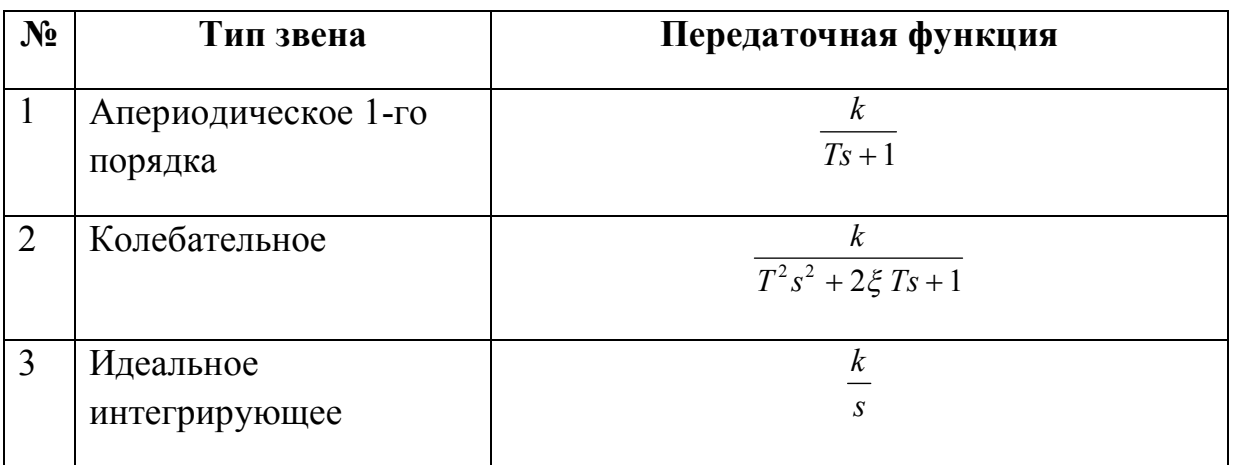

Продолжение таблицы 2.2

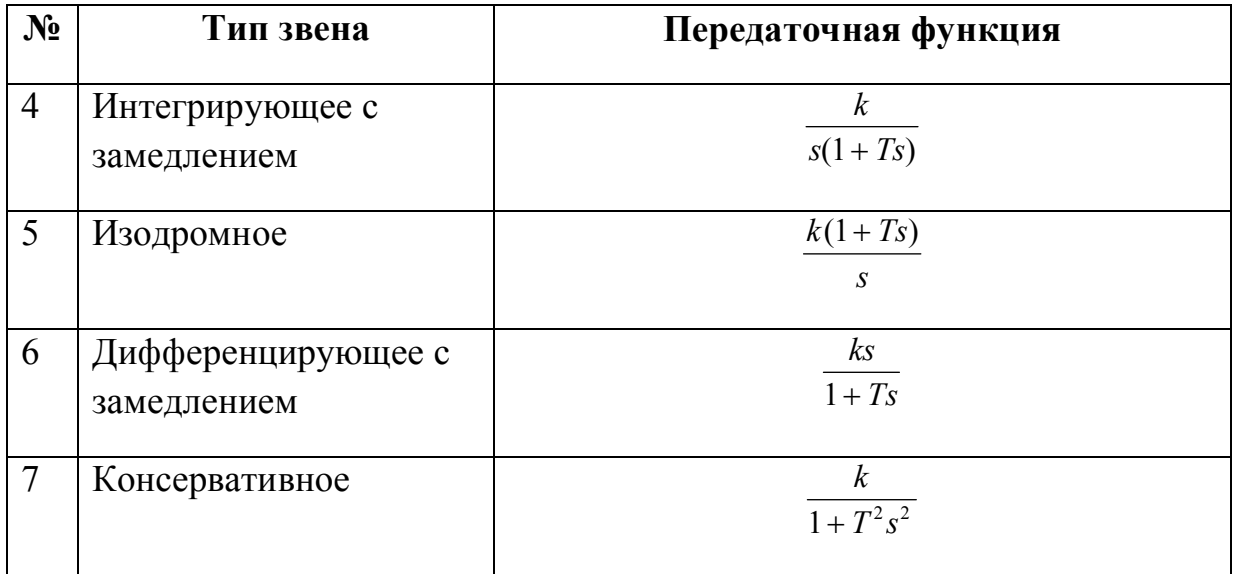

Значения постоянных к, Т и  $\xi$  представлены в таблице 2.3.

Таблица 2.3 – Величины постоянных усиления, времени и демпфирования

| № варианта              | $\boldsymbol{k}$ | $\cal T$       | $\xi$    |
|-------------------------|------------------|----------------|----------|
| $\mathbf{1}$            | $\overline{5}$   | $0.1\,$        | 0.1      |
| $\overline{2}$          | $\overline{2}$   | 0.5            | 0.15     |
| $\overline{\mathbf{3}}$ | $\overline{10}$  | $\overline{2}$ | 0.25     |
| $\overline{\mathbf{4}}$ | $\overline{8}$   | $\overline{4}$ | 0.3      |
| 5                       | 15               | 0.2            | 0.2      |
| 6                       | $\overline{4}$   | $\overline{8}$ | 0.45     |
| $\overline{7}$          | $\overline{5}$   | $\overline{7}$ | 0.3      |
| 8                       | 15               | $0.2\,$        | 0.27     |
| $\overline{9}$          | 6                | $\overline{9}$ | 0.35     |
| 10                      | 8                | $\overline{4}$ | 0.3      |
| $\overline{11}$         | 15               | 0.2            | $0.26\,$ |

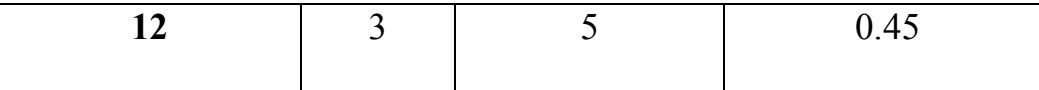

 $2.2$ В блок SineWaveyстановить амплитуду Amlitude=1 и частоту входного сигнала (Frequecy)  $\omega = \omega_1$ . Частота  $\omega_1$  должна быть меньше на одну декаду сопрягающей частоты  $1/T$ . Запустить процесс расчета схемы и получить графики, аналогичные изображенным на рисунке 2.2. В установившемся режиме измерить значения амплитуды выходного сигнала (А) и сдвиг фаз между входным и выходным сигналами (ф).

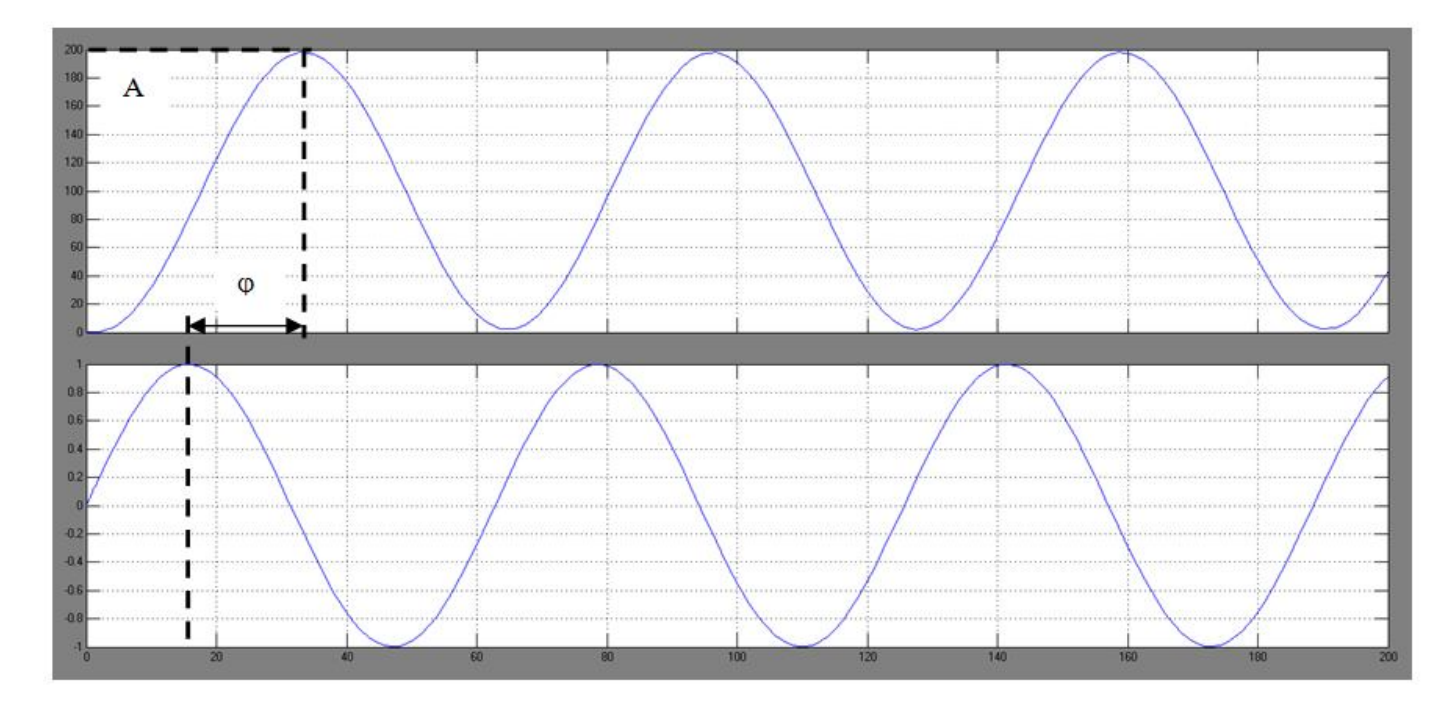

Рисунок 2.2 – Выходной сигнал (сверху) и входной сигнал (снизу)

Для определения значения фазы следует учитывать, что на полученных графиках по оси абсцисс отложено время. Значение фазы выходного сигнала в радианах можно рассчитать, используя формулу  $\psi = \omega \varphi$ , где  $\omega$ - значение частоты входного сигнала в радианах. Полученные данные занести в таблицу  $2.4$ 

Таблица 2.4 – Величины экспериментальных значений

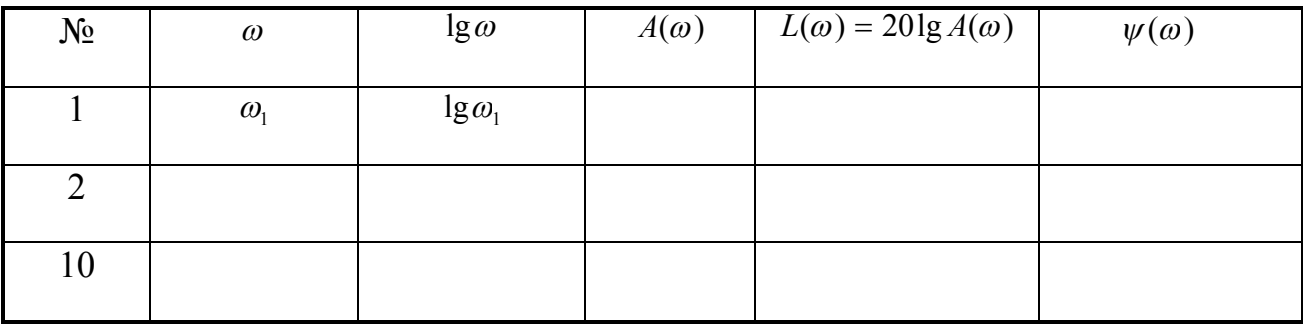

2.3 Изменить значение частоты синусоидального воздействия  $\mathbf{M}$ повторить измерения по п.2.2. Для построения частотных характеристик необходимо снять не менее 10 точек с различными значениями частоты. Диапазон изменения частоты входного сигнала — от -1 декады до +1 декады относительно сопрягающей частоты  $1/T$ .

2.4 Построить графики АЧХ, ФЧХ, АФЧХ, ЛФЧХ и ЛАЧХ исследуемых звеньев.

2.5 Проверить правильность построенных АЧХ и ФЧХ с помощью программы Matlab. Для того чтобы получить АЧХ и ФЧХ необходимо воспользоваться рабочим полем программы Matlab. Например, для того, чтобы получить частотные характеристики апериодического звена первого порядка необходимо в рабочем поле Matlab набрать:

 $w=tf([5],[3\ 1])$ 

Затем нажать клавишу «Enter». В результате, на экране будет отображено:

Transfer function: 5  $\frac{1}{1}$  $3s + 1$ 

Далее для получения АЧХ и ФЧХ нужно набрать команду bodeи в скобках указать имя передаточной функции, т.е. bode(w). В результате на экране появится соответствующий график, который необходимо сохранить себе.

21

Проделать аналогичную процедуру для каждой из трёх функций согласно варианту.

## **3 Контрольные вопросы**

3.1 Запишите аналитическое выражение для вещественной части частотной передаточной функции апериодического звена 1-го порядка.

3.2 Запишите аналитическое выражение для аргумента частотной передаточной функции изодрома.

3.3 Чему равно значение модуля ЧПФ на частоте среза?

3.4 Почему в выражении для  $L(\omega)$  присутствует множитель 20?

3.5 Какие параметры можно определить по ЛАЧХ и ЛФЧХ ?

# **ЛАБОРАТОРНАЯ РАБОТА №3 СПОСОБЫ ПРЕОБРАЗОВАНИЯ СТРУКТУРНЫХ СХЕМ**

**Цель работы:** изучить способы преобразования структурных схем систем управления.

#### **1 Теоретическое введение**

В процессе анализа и синтеза САУ необходимо получать передаточные функции САУ, которые связывают выходную переменную с заданием и возмущением в САУ, по известным структурной схеме и передаточным функциям динамических звеньев, входящих в состав САУ.

Аналогичная задача возникает в том случае, когда известны частотные характеристики динамических звеньев, а необходимо определить частотные характеристики САУ, характеризующие связи между выходом и входом САУ.

Правила эквивалентных преобразований позволяют найти необходимую передаточную функцию САУ, свернув структурную схему к одному динамическому звену с искомой передаточной функцией.

Рассмотрим правила эквивалентных преобразований, не изменяющих свойств систем и необходимых для нахождения передаточной функции:

1.1. Последовательное соединение динамических звеньев.

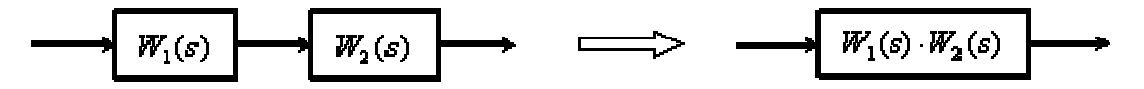

1.2. Параллельное соединение динамических звеньев.

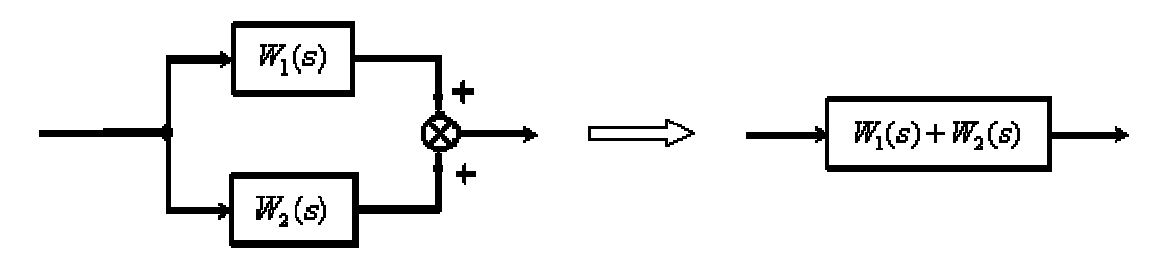

1.3. Замкнутый контур с отрицательной обратной связью.

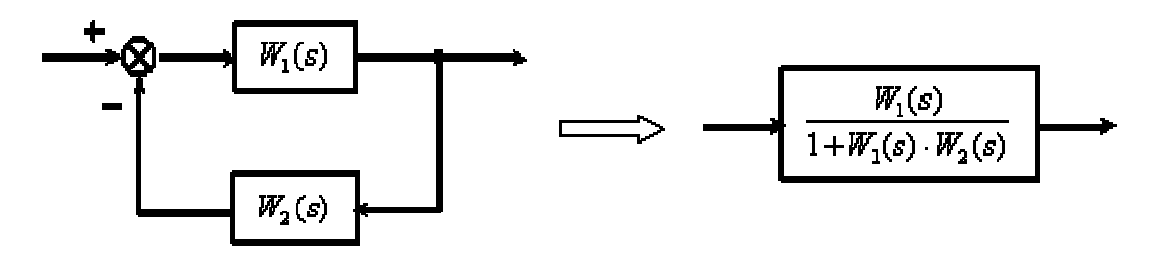

1.4. Замкнутый контур с положительной обратной связью.

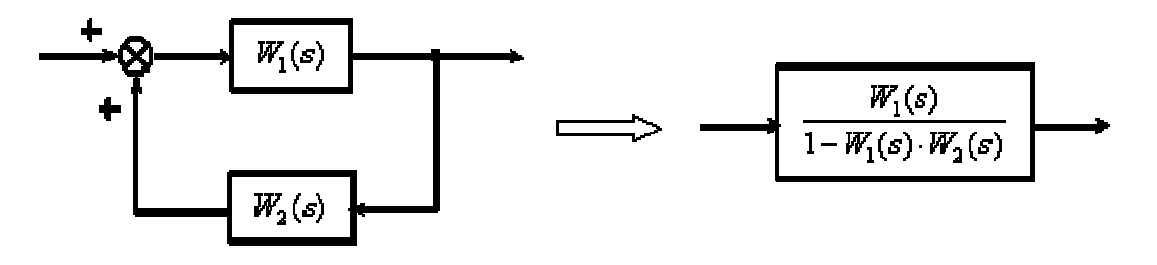

1.5. Перенос точки ветвления через динамическое звено.

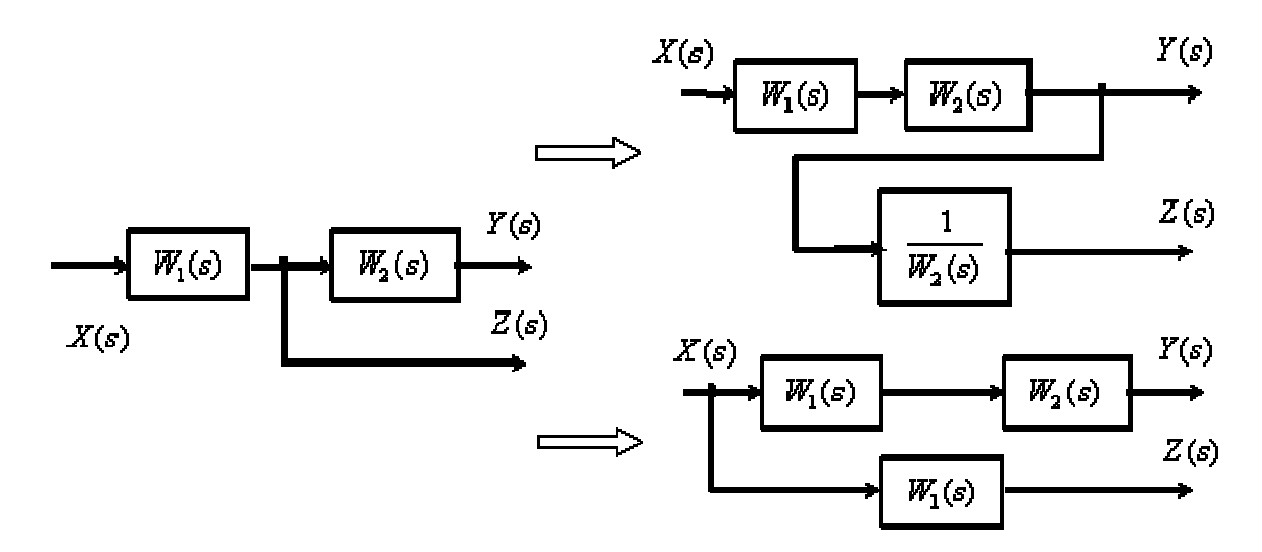

1.6. Перенос суммирующего звена через динамическое звено.

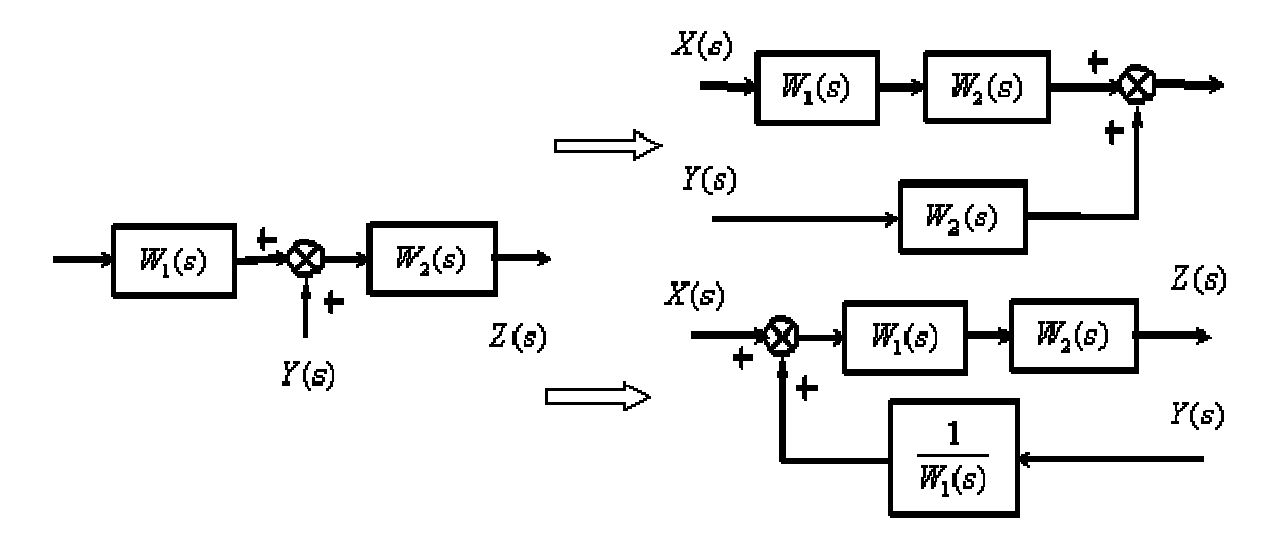

1.7. Перестановка суммирующих звеньев.

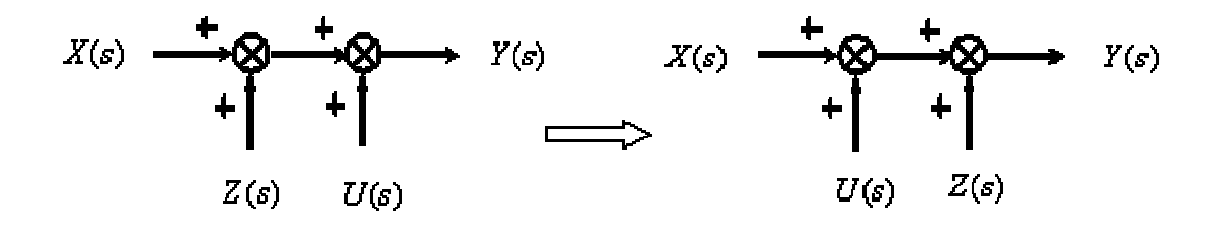

1.8. Перенос точки ветвления с выхода на вход суммирующего звена.

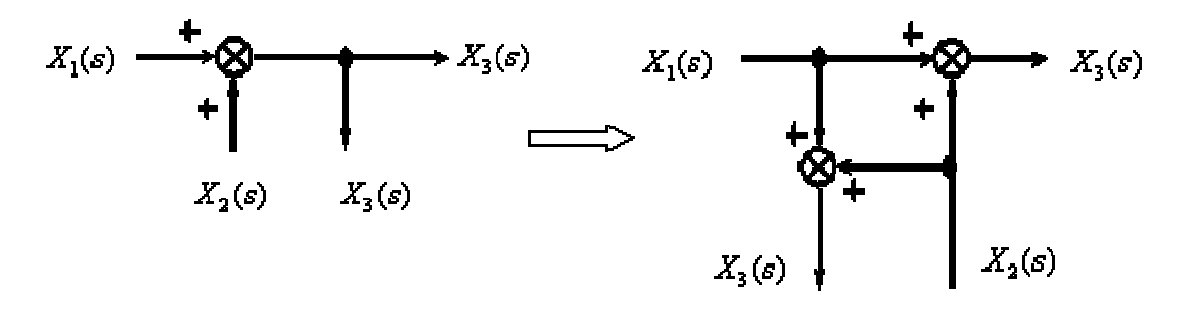

1.9. Перенос точки ветвления с входа на выход суммирующего звена.

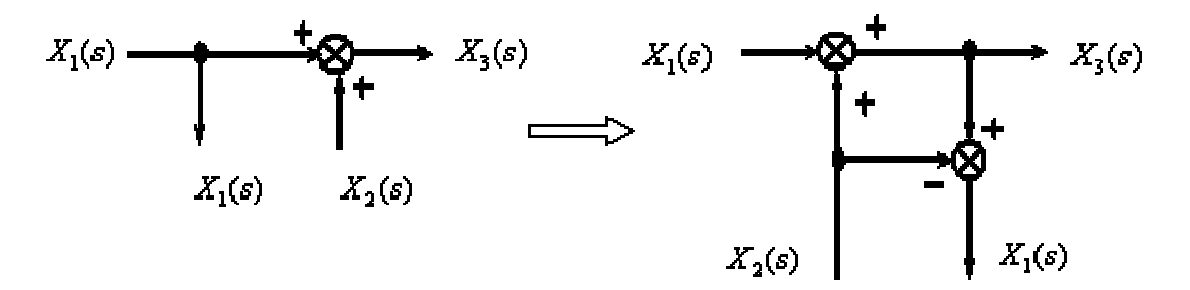

#### **2 Выполнение работы**

2.1 По данным своего варианта составить исходную структурную схему системы управления. Общий вид схемы приведен на рисунке 2.1. Типы динамических звеньев, входящих в состав структурной схемы, приведены в табл. 2.1. Параметры динамических звеньев 2, 3, 4 и 5 необходимо взять из таблицы 2.2 в соответствии с номером варианта. Во всех вариантах для звена обратной связи Кос = 1.

2.2 Используя правила преобразования структурных схем определить эквивалентную передаточную функцию системы регулирования –  $W<sub>3AM</sub>(S)$ .

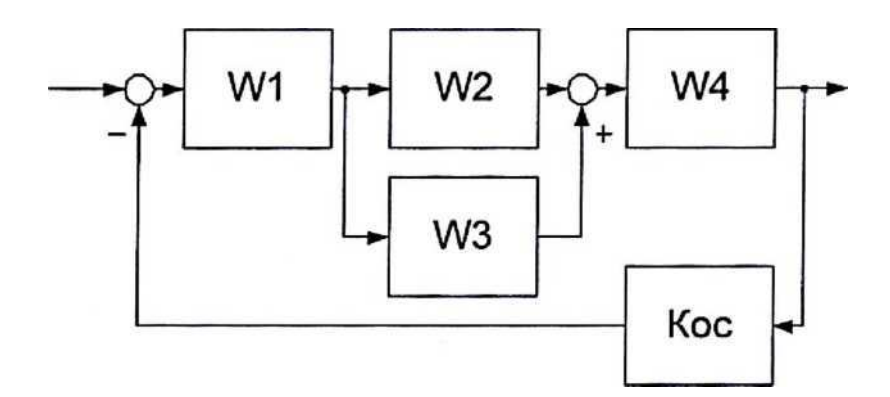

Рисунок 2.1. Структурная схема системы управления

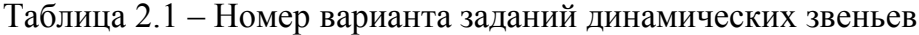

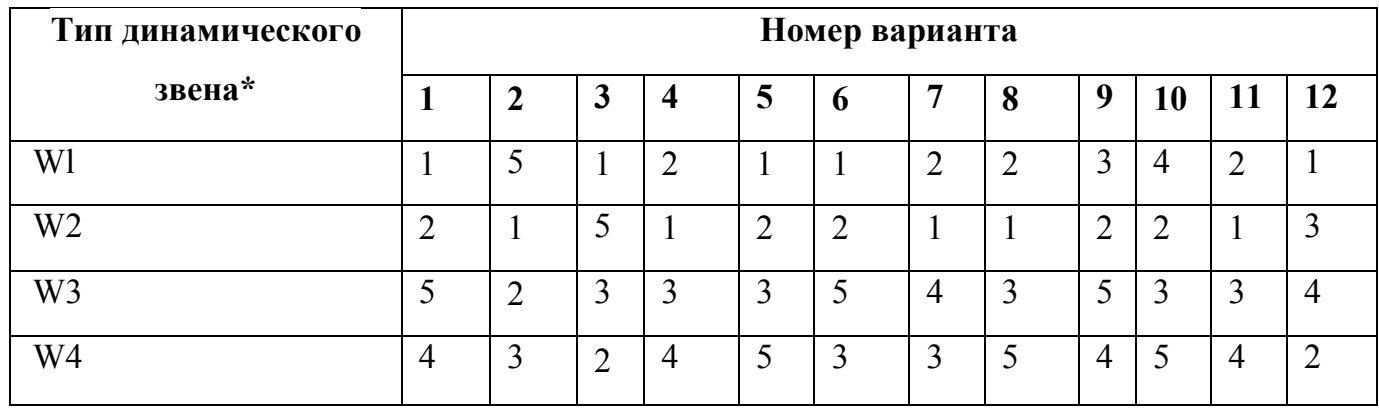

\* - типы динамических звеньев обозначены цифрами:

1 - пропорциональное звено:  $W(s) = k$ 

2 - апериодическое (инерционное) звено первого порядка:

$$
W(s) = \frac{k}{Ts + 1}
$$

3 - апериодическое (инерционное) звено второго порядка:

$$
W(s) = \frac{k}{(T_1s + 1) \cdot (T_2s + 1)}
$$

4 – колебательное звено:

$$
W(s) = \frac{k}{T^2s^2 + 2Tds + 1}
$$

5 – интегрирующее звено:

$$
W(s) = \frac{k}{s}
$$

Таблица 2.2 – Исходные данные для системы управления.

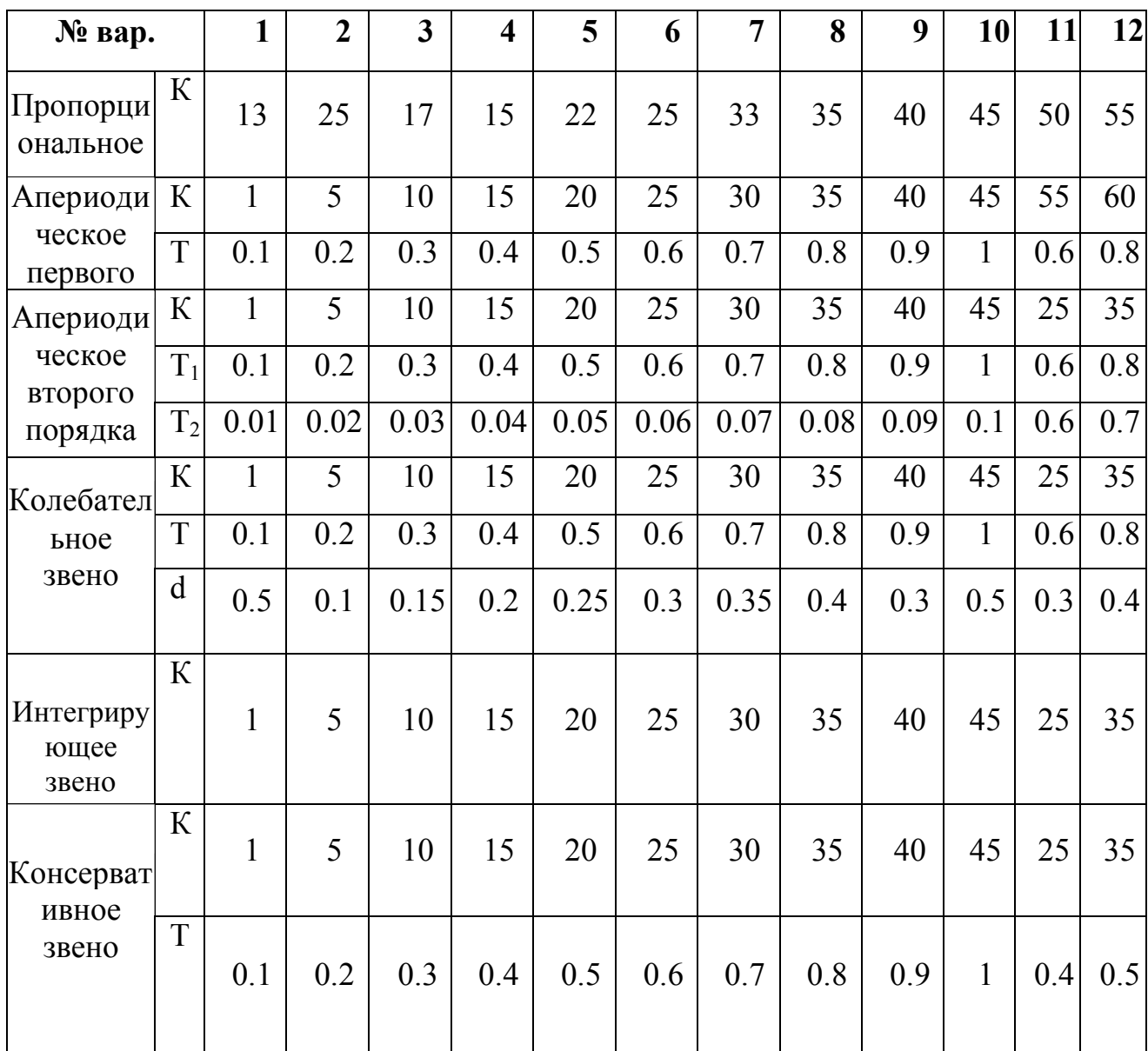

2.3 С помощью программы Simulink составить две модели системы регулирования — исходную и преобразованную (в виде эквивалентного звена с передаточной функцией Wзамк(S).Убедиться в совпадении переходных процессов в этих моделях при ступенчатом входном воздействии.

27

2.4 Упростить преобразованную передаточную функцию, отбросив члены полиномов высших порядков малости в числителе и знаменателе. Смоделировать полученную передаточную функцию в Matlab и убедиться, что кривая переходного процесса упрощенной модели мало отличается от исходной. Сделать вывод по работе.

## **3 Контрольные вопросы**

- 3.1 Параллельное и последовательное соединение звеньев.
- 3.2 Перенос узла через звено.
- 3.3 Перенос сумматора через звено.
- 3.4 Перенос сумматора через узел.

# **ЛАБОРАТОРНАЯ РАБОТА №4 ИССЛЕДОВАНИЕ ПИД-РЕГУЛЯТОРА**

**Цель работы:** Исследовать ПИД-регулятор. Провести анализ переходной функции.

#### **1 Теоретическое введение**

*Пропорционально-интегро-дифференцирующий (ПИД) регулятор* устройство в управляющем контуре с обратной связью. Используется в системах автоматического управления для формирования управляющего сигнала с целью получения необходимых точности и качества переходного процесса. ПИД-регулятор формирует управляющий сигнал, являющийся суммой трёх слагаемых, первое из которых пропорционально разности входного сигнала и сигнала обратной связи (сигнал рассогласования), второе интеграл сигнала рассогласования, третье — производная сигнала рассогласования.

#### *Пропорциональная составляющая*

Пропорциональная составляющая вырабатывает выходной сигнал, противодействующий отклонению регулируемой величины от заданного значения, наблюдаемому в данный момент времени. Он тем больше, чем больше это отклонение. Если входной сигнал равен заданному значению, то выходной равен нулю.

Однако при использовании только пропорционального регулятора значение регулируемой величины никогда не стабилизируется на заданном значении. Существует так называемая статическая ошибка, которая равна такому отклонению регулируемой величины, которое обеспечивает выходной сигнал, стабилизирующий выходную величину именно на этом значении. Например, в регуляторе температуры выходной сигнал (мощность нагревателя) постепенно уменьшается при приближении температуры к заданной, и система стабилизируется при мощности, равной тепловым потерям. Температура не

29

может достичь заданного значения, так как в этом случае мощность нагревателя станет равна нулю, и он начнёт остывать.

Чем больше коэффициент пропорциональности между входным и выходным сигналом (коэффициент усиления), тем меньше статическая ошибка, однако при слишком большом коэффициенте усиления при наличии задержек (запаздывания) в системе могут начаться автоколебания, а при дальнейшем увеличении коэффициента система может потерять устойчивость.

#### *Интегрирующая составляющая*

Интегрирующая составляющая пропорциональна интегралу по времени от отклонения регулируемой величины. Её используют для устранения статической ошибки. Она позволяет регулятору со временем учесть статическую ошибку.

Если система не испытывает внешних возмущений, то через некоторое время регулируемая величина стабилизируется на заданном значении, сигнал пропорциональной составляющей будет равен нулю, а выходной сигнал будет полностью обеспечиваться интегрирующей составляющей. Тем не менее, интегрирующая составляющая также может приводить к автоколебаниям при неправильном выборе её коэффициента.

#### *Дифференцирующая составляющая*

Дифференцирующая составляющая пропорциональна темпу изменения отклонения регулируемой величины и предназначена для противодействия отклонениям от целевого значения, которые прогнозируются в будущем. Отклонения могут быть вызваны внешними возмущениями или запаздыванием воздействия регулятора на систему.

Если какие-то из составляющих не используются, то регулятор называют пропорционально-интегрирующим, пропорционально-дифференцирующим, пропорциональным и т. д.

30

## **2 Выполнение работы**

2.1 Собрать схему, изображенную на рисунке 2.1, в приложении Simulink программы Matlab.

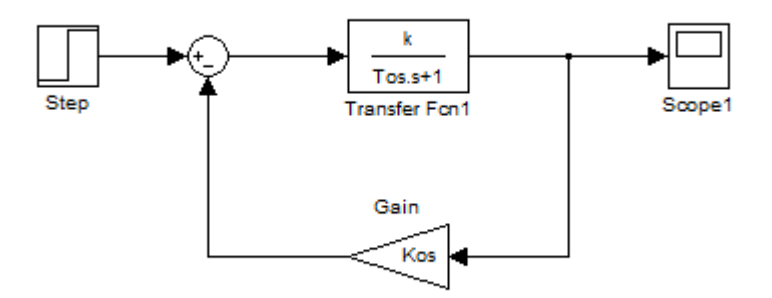

Рисунок 2.1 –Схема исследования без ПИД-регулятора

2.2 В качестве параметров k, To, взять значения в соответствии со своим вариантом из таблицы 1.В блок Stepв поле "FinalValue" установить значение Z. В поле Steptimeво всех вариантах поставить 0. Kos для всех вариантов равно 1.

Таблица 2.1 – Исходные данные к схеме 2.1.

| $N_2$          | $\bf k$        | T <sub>0</sub> | $\mathbf{Z}$   |
|----------------|----------------|----------------|----------------|
| 1              | $\overline{2}$ | 1,1            | $\overline{2}$ |
| $\overline{2}$ | 2,5            | 1,3            | 3              |
| 3              | $\overline{3}$ | 1,2            | 4              |
| $\overline{4}$ | 3,5            | 1,4            | 5              |
| 5              | 3,2            | 2,1            | 6              |
| 6              | 2,2            | 2,3            | 7              |
| $\tau$         | 2,6            | 0,3            | 8              |
| 8              | 2,7            | 0,4            | 9              |

# Продолжение таблицы 2.1

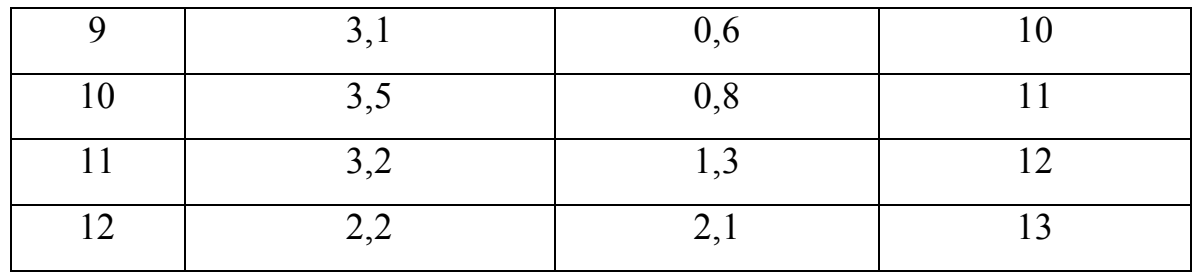

 $2.3$ Запустить процесс расчёта графика переходного процесса, нажав на кнопку Run • Полученный график скопировать в отчет. Выписать себе величину установившегося значения (Куст) и время переходного процесса (Тпп). Рассчитать величину рассогласования (Е=Z-Куст). Записать результат в таблицу 2.2 в строчку «Без регулятора».

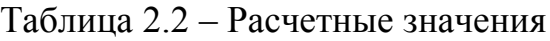

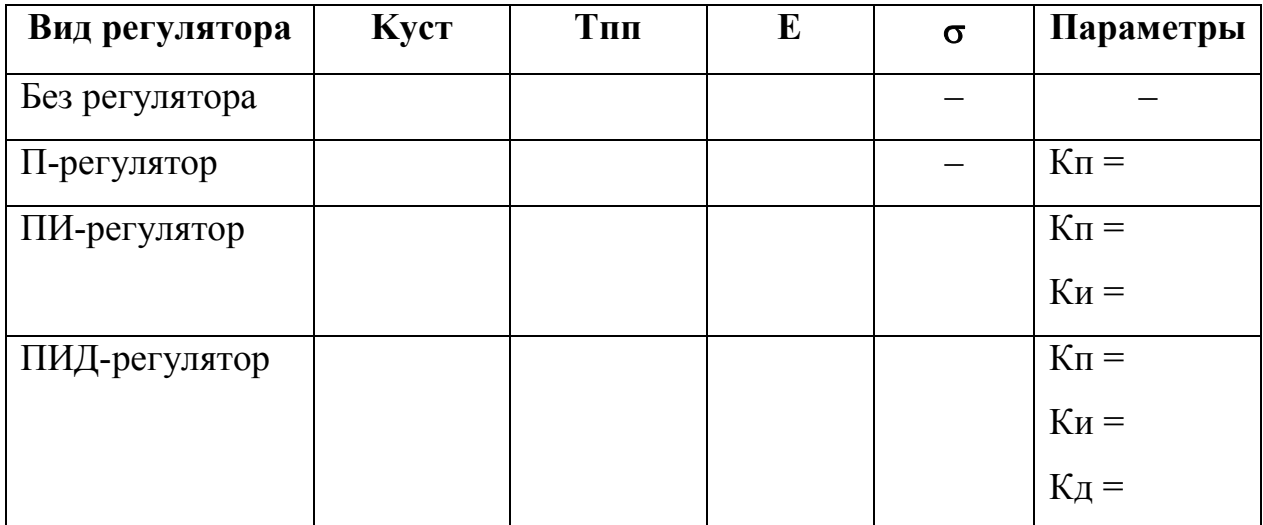

2.4 Собрать схему, изображённую на рисунке 2.2.

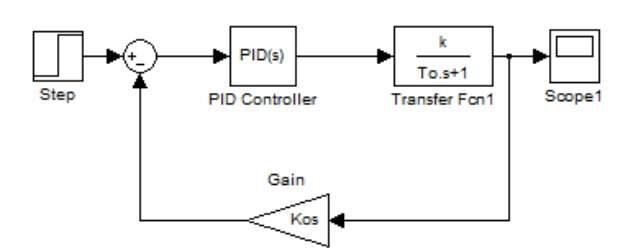

Рисунок 2.2 - Схема исследования с ПИД-регулятором

2.5 Провести настройку ПИД-регулятора. При первом случае провести анализ схемы при П-регуляторе. Для этого нажать на блок «PIDController». В открывшемся окнев его верхней части в ниспающающем меню выбрать:

Controller: P(см. рисунок 2.3)

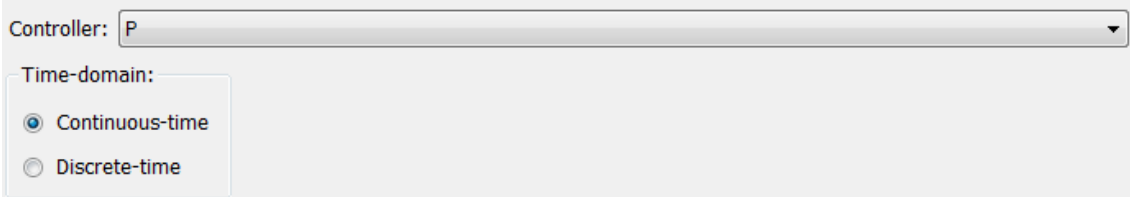

Рисунок 2.3 – Настройка П-регулятора

2.6 Далее провести настройку значения параметраКп. Нажать на кнопку «Tune» (Настройка). После того, как система осуществит анализ поставить галочку в поле  $\Box$  Automatically update block parameters  $\overline{u}$  нажать Ок Программа вернется в окно настройки регулятора. Выписать значение Кп, которое показано в строчке, выделенной красным на рисунке 2.4, в таблицу 2.2.

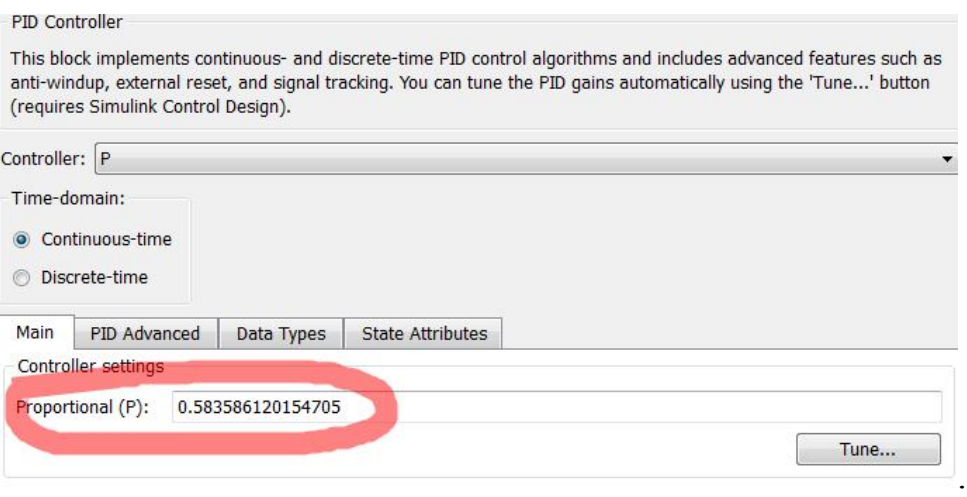

Рисунок 2.4 – Значение параметра Кп

2.7 Запустить процесс расчёта графика переходного процесса, нажав на кнопку Run **.** Полученный график скопировать в отчет. Выписать себе величину установившегося значения (Kуст) и время переходного процесса (Tпп). Рассчитать величину рассогласования (E=Z-Kуст). Записать результат в таблицу 2.2 в строчку «П-регулятор».

2.8 Провести настройку ПИД-регулятора. Во втором случае провести анализ схемы при ПИ-регуляторе. Нажать на блок «PIDController». В открывшемся окнев его верхней части в ниспающающем меню выбрать:

Controller: PI

Проделать действия аналогичные пункту 2.6.

2.9 Запустить процесс расчёта графика переходного процесса, нажав на кнопку Run • Полученный график скопировать в отчет. Выписать себе величину установившегося значения (Kуст) и время переходного процесса (Tпп). Рассчитать величину рассогласования (E=Z-Kуст). Рассчитать величину перерегулирования по формуле:

$$
\sigma = \frac{K_{\text{max}} - K_{\text{yer}}}{K_{\text{yer}}} \cdot 100\%
$$

Записать результат в таблицу 2.2 в строчку «ПИ-регулятор».

2.10 Провести настройку ПИД-регулятора. Во втором случае провести анализ схемы при ПИД-регуляторе. Нажать на блок «PIDController». В открывшемся окнев его верхней части в ниспающающем меню выбрать:

Controller: PID

Проделать действия аналогичные пункту 2.6.

2.11 Запустить процесс расчёта графика переходного процесса, нажав на кнопку Run • Полученный график скопировать в отчет. Выписать себе величину установившегося значения (Kуст) и время переходного процесса (Tпп). Рассчитать величину рассогласования (E=Z-Kуст). Рассчитать величину перерегулирования ( $\sigma$ =[Kmax-Kycт]/Kycт\*100%). Записать результат в таблицу 2.2 в строчку «ПИД-регулятор».

2.12 Собрать схему, изображённую на рисунке 2.5. Значение d взять равным номеру своего варианта.

34

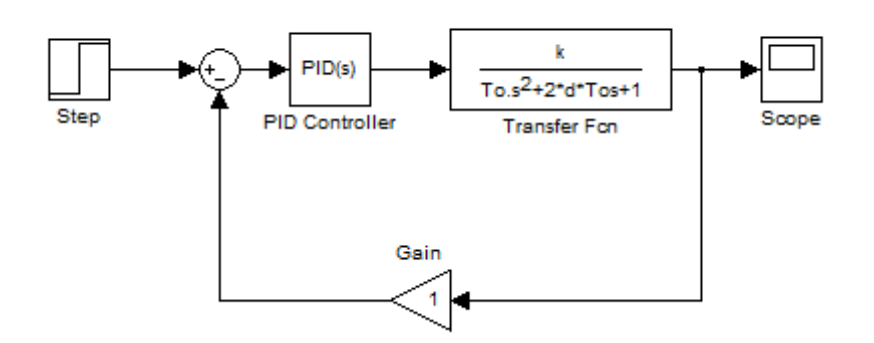

Рисунок 2.5 – Схема исследование инерционного звена второго порядка

2.13 Исследовать данную схему с ПИ и ПИД регулятором. Результаты занести в таблицу 2.3.

2.14

Таблица 2.3 – Таблица результатов исследования инерционного звена второго порядка

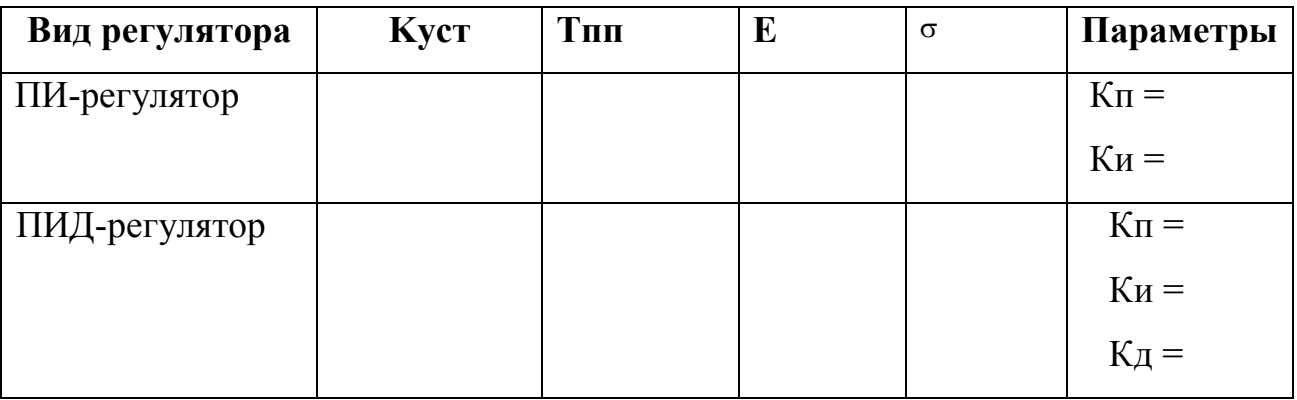

2.15 Построить ЛАЧХ исследуемых систем, изображенных на рисунках 2.2 и 2.5.

2.15 В основном окне программы Matlab задать передаточную функцию объекта управления (инерционного звена). Обратите внимание, что в функции вместо букв пишутся *соответствующие числовые значения*:

$$
Wo=tf([k],[To 1])
$$

Если инерционное звено второго порядка, то функция выглядит:

 $Wo=tf([k],[To 2*To*d 1])$ 

2.16 Задать передаточную функцию регулятора. Если регулятора нет, то данную функцию вводить не нужно.

*Если П-регулятор:*

$$
Wp=tf([Kn],[1])
$$

*В случае ПИ-регулятора:*

$$
Wp=tf([Kn],[1])
$$
  
Wi=tf([Kn],[1 0])  
Wpi=Wp+Wi

*В случае ПИД-регулятора:*

 $Wp=tf([Kn],[1])$  $Wi=tf([Ku],[10])$  $Wd = tf([K<sub>A</sub> 1],[1])$ Wpid=Wp+Wi+Wd

2.17 Перемножить блок регулятора и блок объекта управления

Wraz=Wo\*Wpid

2.18 С помощью функции обратной связи (feedback) найти передаточную функцию замкнутой системы:

W=feedback(Wraz,1)

2.19 Получить графики частотных функций:

bode(Wraz)

bode(W)

2.21 Сделать выводы по работе.

## **3 Контрольные вопросы**

3.1. Напишите уравнение П-закона регулирования

3.2. Напишите уравнение ПИ-закона регулирования

3.3. Напишите уравнение ПИД-закона регулирования

3.4. Чем обусловлена необходимость использования ПИД-регулятора.

# ЛАБОРАТОРНАЯ РАБОТА № 5 АНАЛИЗ ТОЧНОСТИ СИСТЕМ УПРАВЛЕНИЯ

Цель работы: Исследование точностных свойств систем управления.

#### 1 Теоретическое введение

Точность работы любой системы управления наиболее полно характеризуется мгновенным значением ошибки слежения, равной разности между требуемым и действительным значениями регулируемой переменной  $e(t) = g(t) - v(t)$ . Однако в большинстве задач управления реальными объектами задающие и возмущающие воздействия заранее точно неизвестны и, следовательно, определить заранее величину  $e(t)$  для всех моментов времени не представляется возможным. Поэтому точностные свойства системы, как правило, оцениваются при типовых входных воздействиях - постоянном, линейно или квадратично нарастающем. Для характеристики точностных свойств системы управления используется понятие установившейся ошибки слежения, а также предельного значения установившейся ошибки слежения. Установившаяся ошибка  $e(t)$ представляет собой функцию времени, удовлетворяющую условию:

$$
\lim_{t\to\infty}(e(t)-e_y(t))=0\tag{1.1}
$$

Для любых начальных условий  $e(0)$  и заданного входного воздействия  $g(t)$ . Другими словами, она характеризует ошибку слежения, установившуюся после завершения переходного процесса. Предельное значение установившейся ошибки  $\varepsilon$  определяется выражением:

$$
\varepsilon = \lim_{t \to \infty} e(t) \tag{1.2}
$$

Величина предельного значения установившейся ошибки при типовом задающем воздействии может быть достаточно просто рассчитана по передаточной функции системы. Пусть образы Лапласа ошибки слежения  $E(s) = L\{e(t)\}\$ и сигнала задания  $G(s) = L\{g(t)\}\$ связаны соотношением:

$$
E(s) = \Phi_{\rho}(s)G(s) \tag{1.3}
$$

В уравнении (1.3) Ф<sub>е</sub>(s) является передаточная функция замкнутой системы по ошибке слежения (относительно задающего воздействия). Например, для систем с единичной отрицательной обратной связью (рисунок  $1.1)$  имеем:

$$
\Phi_e(s) = \frac{1}{1 + W(s)},\tag{1.4}
$$

где  $W(s)$  — передаточная функция разомкнутой системы, включающая в себя передаточные функции регулятора и объекта управления.

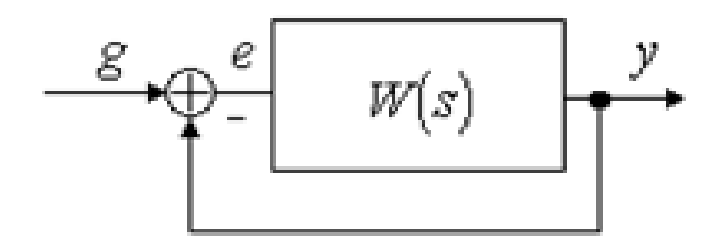

Рисунок 1.1 - Система с единичной отрицательной обратной связью

Образы Лапласа типовых задающих воздействий приведены в таблице 1.1.

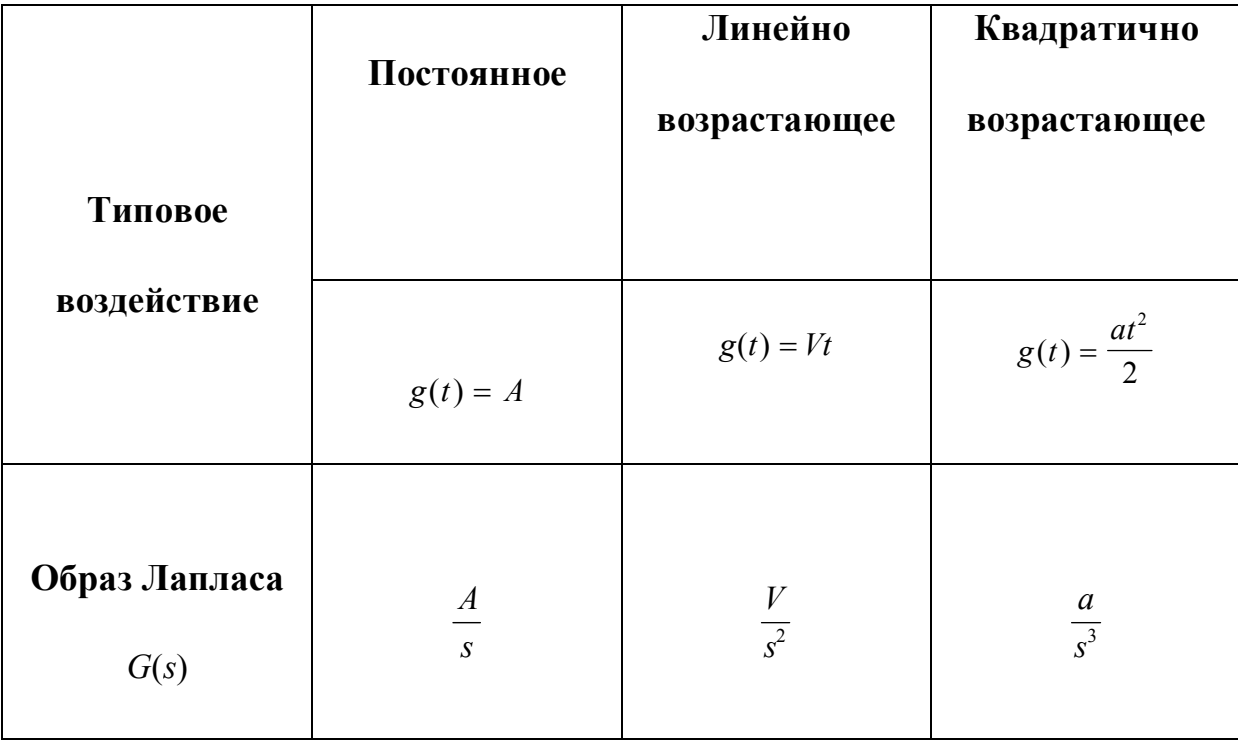

Таблица 1.1 - Образы Лапласа типовых задающих воздействий

Для приближенной оценки установившейся ошибки слежения  $e_{y}(t)$  при произвольном (но достаточно гладком) входном воздействии  $g(t)$  можно воспользоваться следующей методикой. Разложим Ф<sub>е</sub>(s) в ряд Тейлора в окрестности точки  $s = 0$ 

$$
\Phi_e(s) = c_0 + c_1 s + \frac{c_2}{2!} s^2 + \frac{c_3}{3!} s^3 + \dots, \tag{1.5}
$$

где  $c_i = \left[ \frac{d^i}{ds^i} \Phi_e(s) \right]$ , *i* = 0,1,2,.... Тогда, подставляя (1.5) в (1.3) и переходя во временную область, получаем выражение установившейся ошибки при произвольном входном воздействии:

$$
e_{y}(t) = c_{0}g(t) + c_{1}\frac{d}{dt}g(t) + \frac{c_{2}}{2!}\frac{d^{2}}{dt^{2}}g(t) + \frac{c_{3}}{3!}\frac{d^{3}}{dt^{3}}g(t) + ...,
$$
\n(1.6)

где с - коэффициенты ошибок.

В качестве универсальной характеристики точностных свойств систем управления используется понятие порядка астатизма (по отношению к входному воздействию). Система называется статической (или - с нулевым порядком астатизма), если в выражении (1.6)  $c_0 \neq 0$ . Говорят, что система имеет k-й порядок астатизма, если в выражении (1.6)  $c_i = 0$  для всех  $0 \le i \le k$  и  $c_k \ne 0$ .

Для систем с единичной отрицательной обратной связью (рисунок 1.1) порядок астатизма может быть достаточно просто определен на основе анализа структурных свойств системы. Система, представленная на рисунке 1.1 является статической (т.е. с нулевым порядком астатизма), если

$$
\lim_{s \to 0} W(s) = k < \infty \,,\tag{1.7}
$$

где k — общий коэффициент усиления разомкнутой системы.

Для статической системы при постоянном входном воздействии  $g(t) = A$ имеем

$$
\varepsilon = \lim_{s \to 0} s \frac{1}{1 + W(s)} \frac{A}{s} = \frac{A}{1 + k}
$$
 (1.8)

Последнее выражение означает, что постоянное входное воздействие отрабатывается с ненулевой установившейся ошибкой (с так называемой, статической ошибкой). При линейно нарастающем входном воздействии  $g(t) = Vt$  IMECM:

$$
\varepsilon = \lim_{s \to 0} s \frac{1}{1 + W(s)} \frac{V}{s^2} = \lim_{s \to 0} \frac{1}{1 + k} \frac{V}{s} = \infty
$$
\n(1.9)

Из выражения (1.9) следует, что линейно возрастающее задающее воздействие отрабатывается статической системой с неограниченно растущей ошибкой.

Система на рисунке 1.1 является астатической, если

$$
\lim_{s \to 0} W(s) = \infty \tag{1.10}
$$

и передаточная функция разомкнутой системы  $W(s)$  может быть представлена в виде:

$$
W(s) = \frac{1}{s^r} W^*(s),\tag{1.11}
$$

где  $W^*(s)$ - передаточная функция статической системы  $(\lim_{s\to 0} W^*(s) = k < \infty)$ . Число г соответствует порядку астатизма.

Для системы с первым порядком астатизма при постоянном входном воздействии  $g(t) = A$  имеем

$$
\varepsilon = \lim_{s \to 0} s \frac{1}{1 + W(s)} \frac{A}{s} = \lim_{s \to 0} \frac{1}{1 + \frac{W^*(s)}{s}} A = \lim_{s \to 0} \frac{s}{s + k} A = 0
$$
\n(1.12)

При линейно нарастающем воздействии  $g(t) = Vt$ 

$$
\varepsilon = \lim_{s \to 0} s \frac{1}{1 + W(s) s^2} = \lim_{s \to 0} \frac{s}{s + k} \frac{V}{s} = \frac{V}{k}.
$$
 (1.13)

В таблице 1.2 соответствие между порядком астатизма и предельным значением установившейся ошибки слежения.

Аналогичным образом может быть введено понятие порядка астатизма по возмущающему воздействию. Особо отметим, что порядок астатизма по задающему воздействию, в общем случае, не соответствует порядку астатизма по возмущению.

Таблица 1.2 - Соответствие порядка астатизма предельному значению установившейся ошибки слежения

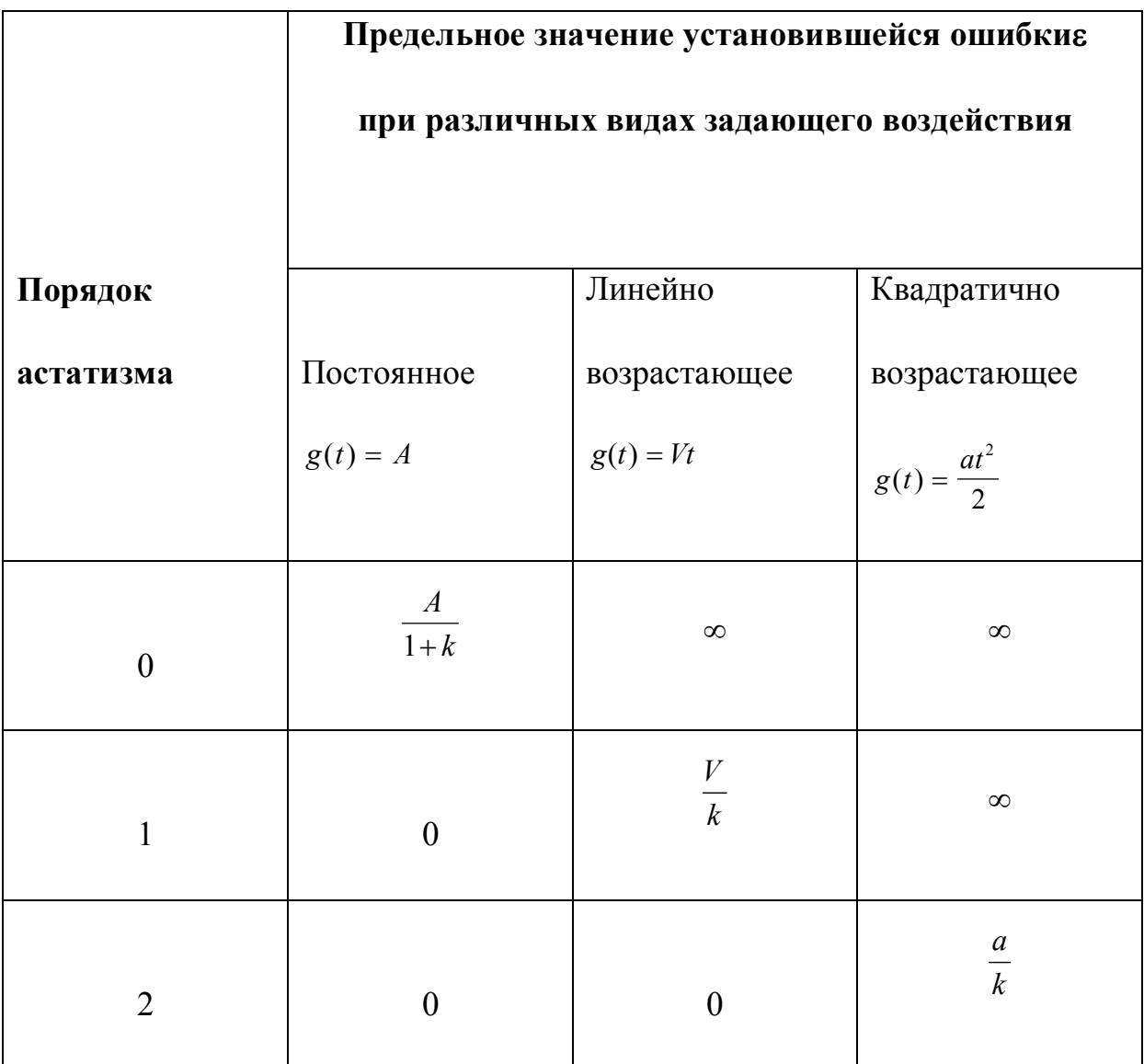

В качестве примера рассмотрим задачу стабилизации  $g(t) = 0$  системы, представленной на рисунке 1.2.

В данной системе имеются следующие передаточные функции и сигналы:

 $H(s) = 1/s$ - передаточная функция регулятора,

 $W(s)$ - передаточная функция объекта управления ( $\lim_{s\to 0} W(s) = k$ ),

 $f_1(t)$ - возмущение по управлению,

 $f_2(t)$ - ошибка измерительного устройства, рассматриваемая в качестве возмущения по выходу.

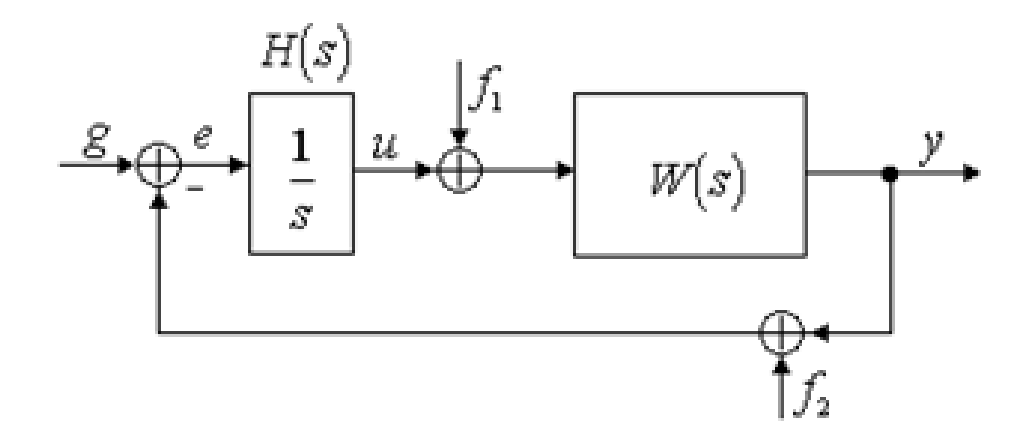

Рис. 1.2. Возмущённая система управления  $(f_1 -$ возмущение по управлению,  $f_2$ - ошибка измерительного устройства).

Очевидно, что замкнутая система по задающему воздействию обладает порядком астатизма, равным единице.

На основе анализа структурной схемы системы можно записать

$$
e = g - y = -y = -W(s)\left(f_1 - \frac{1}{s}(f_2 + y)\right) = -W(s)\left(f_1 - \frac{1}{s}(f_2 - e)\right) \tag{1.14}
$$

или

$$
(1 + \frac{1}{s}W(s))e = -W(s)f_1 + \frac{1}{s}W(s)f_2
$$
\n(1.15)

После элементарных преобразований окончательно получаем

$$
e = -\frac{W(s)}{1 + \frac{1}{s}W(s)} f_1 + \frac{\frac{1}{s}W(s)}{1 + \frac{1}{s}W(s)} f_2 = -\frac{sW(s)}{s + W(s)} f_1 + \frac{W(s)}{s + W(s)} f_2 \quad (1.16)
$$

Пусть возмущения  $f_1(t) = F_1$  и  $f_2(t) = F_2$  являются постоянными. Тогда

$$
\varepsilon = \lim_{s \to 0} \left[ -s \frac{sW(s)}{s + W(s)} \frac{F_1}{s} + s \frac{W(s)}{s + W(s)} \frac{F_2}{s} \right] = F_2 \tag{1.17}
$$

Таким образом, возмущение  $f_2$  дает статическую ошибку (величина которой не зависит от параметров системы управления), а влияние возмущения  $f_1$  полностью компенсировано. В общем случае, факт наличия или отсутствия установившейся ошибки должен быть определен для каждого действующего на систему возмущения на основе анализа соответствующих передаточных функций от возмущения к ошибке, вне зависимости от порядка астатизма системы по задающему воздействию.

#### 2 Выполнение работы

2.1 Провести исследование системы с астатизмом нулевого порядка. Лля этого собрать структурную схему в программе MatlabSimulink, аналогичную изображённой на рисунке 2.1. Регулятор  $H(s) = k$ . Варианты передаточной функции объекта управления  $W(s)$ , а также характеристики задающего воздействия  $g(t)$  приведены в таблице 2.1.

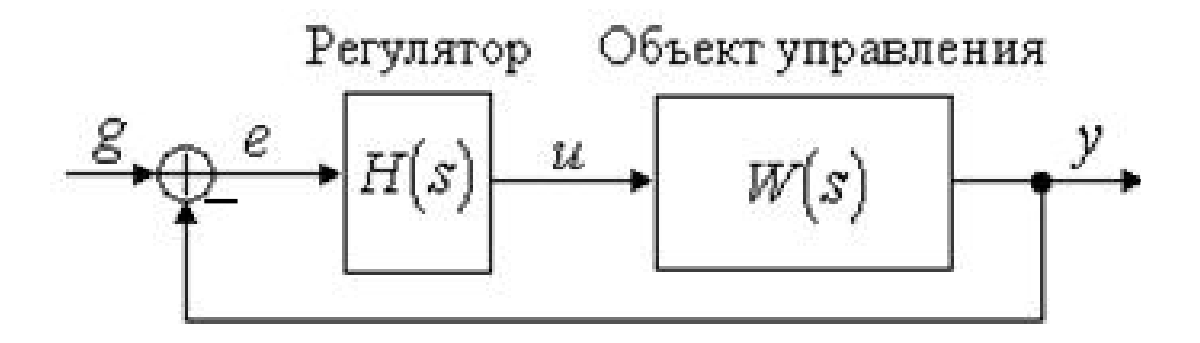

Рисунок 2.1 - Структурная схема моделируемой системы

Таблица 2.1 - Варианты параметров систем с нулевым порядком астатизма

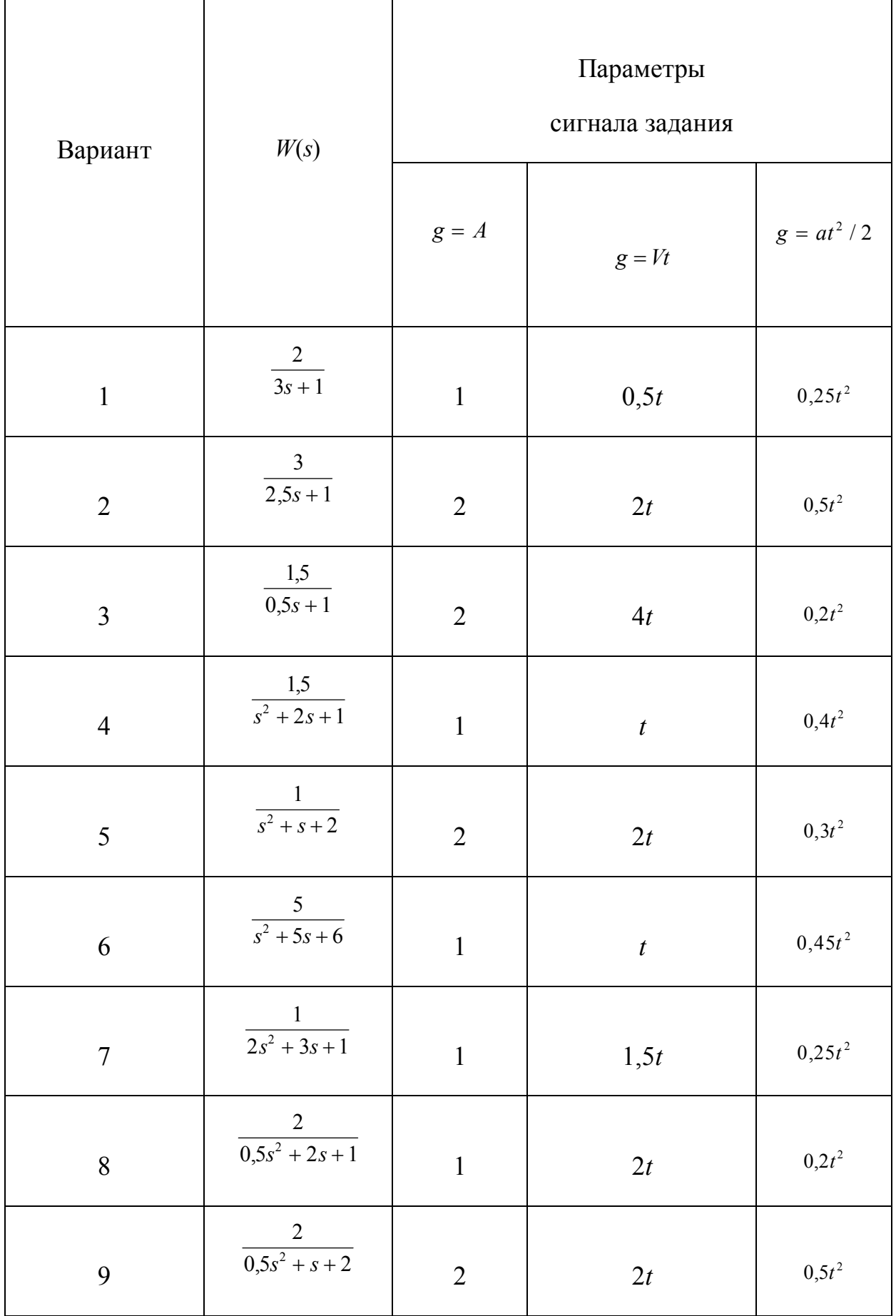

Продолжение таблицы 2.1

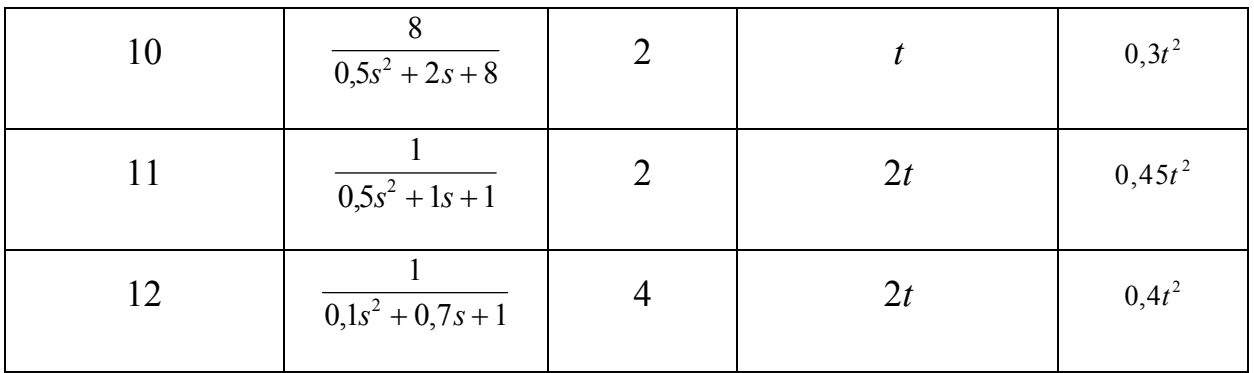

 $2.2^{\circ}$ Провести исследование стационарного режима работы:  $g(t) = A$ . Получить переходные процессы для трех различных значений коэффициента  $k$ и определить предельное значение установившейся ошибки  $\varepsilon$ . Значения коэффициента  $k$ для всех вариантов (как и во всех последующих пунктах): 1, 5, 10. Значение установившейся ошибки занести в таблицу 2.2. Графики переходных процессов скопировать в отчёт.

Таблица 2.2 - Предельное значение установившейся ошибки при различных видах задающего воздействия и различном астатизме системы

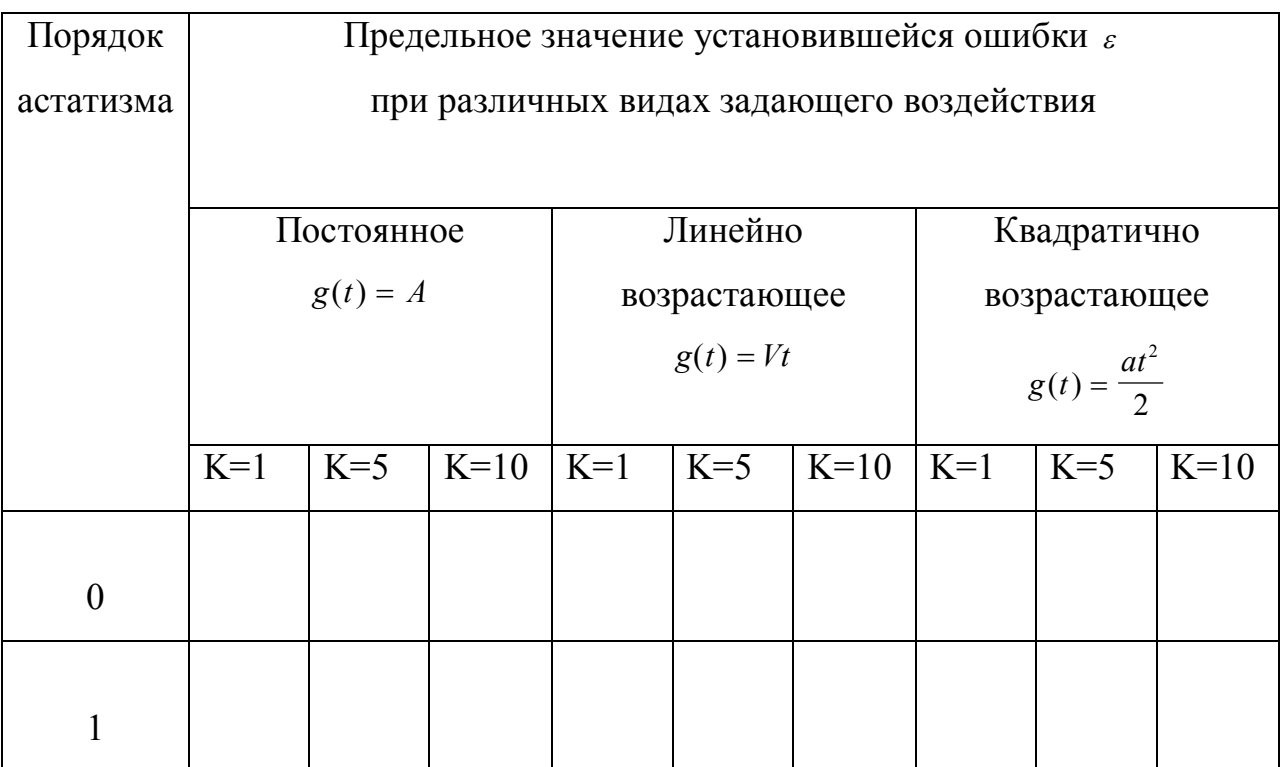

2.3 Провести исследование режима движения с постоянной скоростью:  $g(t) = Vt$ . Получить переходные процессы для различных значений коэффициента *k* . Задать временной интервал эксперимента равным 30 с.Вычислить значение установившейся ошибки и занести его в таблицу 2.2. Графики переходных процессов скопировать в отчёт.

*2.4 Провести исследование системы с астатизмом первого порядка*. Структура системы представлена на рисунке 2.1, где  $H(s) = k/s$ . Варианты передаточной функции объекта управления *W* (*s*) , а также характеристики постоянного, линейно нарастающего и квадратично нарастающего задающего воздействия  $g(t) = at^2/2$  приведены в таблице 2.1.

2.4 Исследование стационарного режима работы:  $g(t) = A$ . Получить переходные процессы для различных значений коэффициента *k* и определить предельное значение установившейся ошибки  $\varepsilon$ . Значение установившейся ошибки занести в таблицу 2.2. Графики переходных процессов скопировать в отчёт.

2.5 Исследование режима движения с постоянной скоростью:  $g(t) = Vt$ . Получить переходные процессы для различных значений коэффициента *k* и определить предельное значение установившейся ошибки  $\varepsilon$ . Интервал наблюдения — 30 секунд. Вычислить значение установившейся ошибки и занести его в таблицу 2.2. Графики переходных процессов скопировать в отчёт.

2.6 Исследование режима движения с постоянным ускорением:  $g(t) = at^2/2$ . Получить переходные процессы для различных значений коэффициента *k* . Интервал наблюдения — 30 секунд. Вычислить значение установившейся ошибки и занести его в таблицу 2.2. Графики переходных процессов скопировать в отчёт.

*2.7 Провести Исследование влияния внешних возмущений*. В соответствии с вариантом задания, представленным в таблице 2.3, выбрать вид собрать схему возмущенной системы.

Таблица 2.3 - Варианты возмущенных систем

47

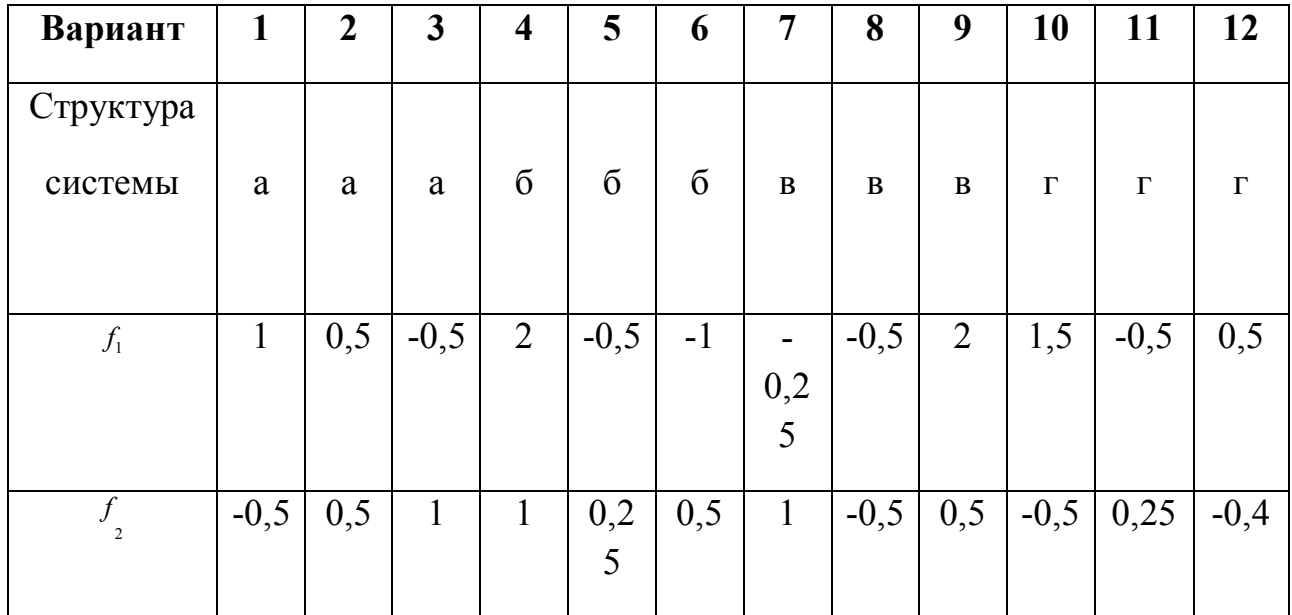

Схемы для моделированиявозмущенной системы представлены на рисунке 2.3. При этом вид передаточной функции *W* (*s*) взять из таблицы 2.1.

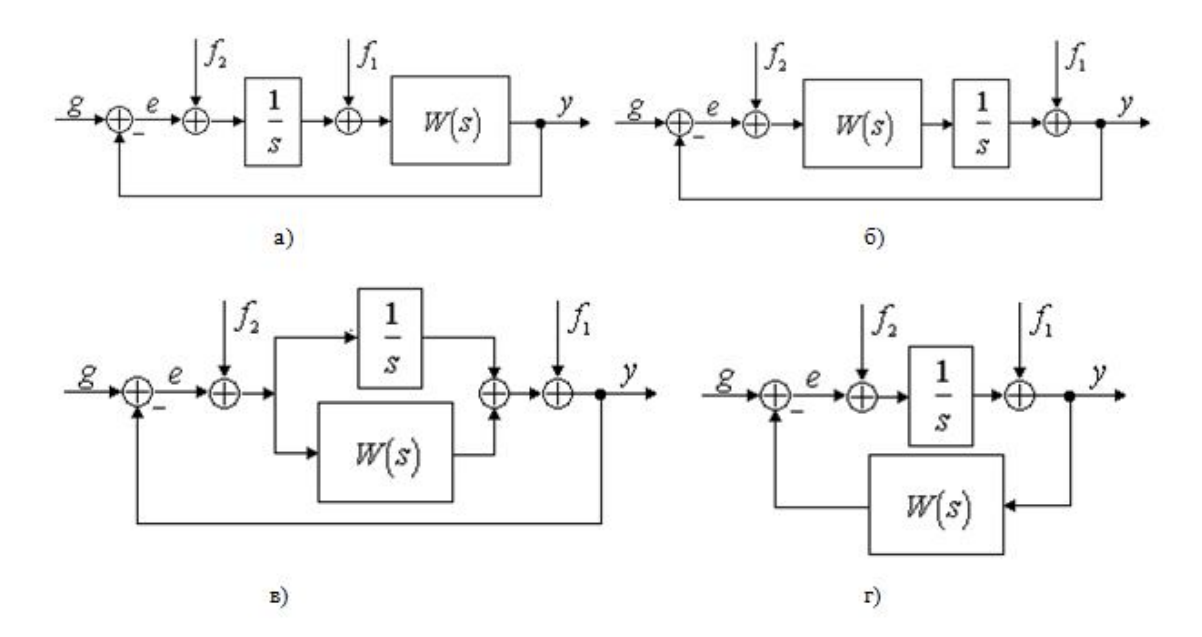

Рисунок 2.3 - Структурные схемы возмущённых систем.

2.8 Полагая  $f_2(t) = 0$  и  $g(t) = 1(t)$ , получить переходной процесс и определить предельное значение установившейся ошибки  $\varepsilon$ . График переходного процесса скопировать в отчет.

2.9 Полагая  $f_1(t) = 0$  и  $g(t) = 1(t)$ , получить переходной процесс и определить предельное значение установившейся ошибки  $\varepsilon$ . График переходного процесса скопировать в отчет.

2.10 Провести исследование установившейся ошибки при произвольном входном воздействии. Структура системы представлена на рисунке 2.1, где  $H(s) = 1$ . Варианты передаточной функции  $W(s)$  взять из таблицы 2.1, а вид задающего воздействия  $g(t)$  из таблицы 2.4

| Вариант        | Сигнал задания               |
|----------------|------------------------------|
| $\mathbf{1}$   | $\overline{2+3\sin\theta_5}$ |
| $\overline{2}$ | $0,2t^2 + \sin 0,5t$         |
| $\overline{3}$ | $0,5t + 2\cos 0,1t$          |
| $\overline{4}$ | $0.4t + 0.2t^2$              |
| $\overline{5}$ | $t + 0,5\cos 0,5t$           |
| 6              | $0,6t + 0,2t^2$              |
| $\overline{7}$ | $3 + 0,6 \sin 0,4t$          |
| 8              | $2 + 0.5t$                   |
| 9              | $2 + 0.1t^2$                 |
| 10             | $5+t$                        |
| 11             | $0,3t + 2\sin 0,8t$          |
| 12             | $\overline{2 + \cos 0.5t}$   |

Таблица 2.4 - Вид произвольного задающего воздействия

2.11 Получить переходной процесс в замкнутой системе и определить (по графику) установившуюся ошибку слежения  $e_{v}(t)$ . График переходного процесса скопировать в отчет.

2.12 Получить приближенное аналитическое выражение для  $e_{\gamma}(t)$ , сохранив в ряде Тейлора (1.6) три первых члена.

#### 3 Контрольные вопросы

3.1 Можно ли использовать конечное число членов ряда (1.6) для приближенной оценки установившейся ошибки слежения за задающим воздействием вида  $g(t) = 3\sin 3t$ ?

3.2 Пусть  $k$  — общий коэффициент усиления разомкнутой системы с нулевым порядком астатизма. Чему равен коэффициент  $c_0$  в формуле (1.6)?

3.3 Можно ли компенсировать ошибку измерительного устройства  $f_2$ (рисунок 1.2). повысив порядок астатизма системы  $\Pi$ <sup>O</sup> задающему воздействию?

3.4 Определить предельное значение установившейся ошибки в системе, представленной на рисунке 1.2, если  $g(t) = 1(t)$ ,  $f_1(t) = 2t$  a  $f_2(t) = 0$ .

## **БИБЛИОГРАФИЧЕСКИЙ СПИСОК**

1 Бесекерский, В.А. Теория систем автоматического регулирования / В. А. Бесекерский, Е. П. Попов.– 4-е изд., перераб. и доп. М.: СПб Изд-во, «Профессия», 2004.-747 с.

2 Основы теории автоматического управления: учебник для вузов / под ред. Н. Б. Судзиловского. — М. :Машиностроение, 1985. — 368 c.

3 Куо, Б. Теория и проектирование цифровых систем управления / Б. Куо, пер. с англ. — М. : Машиностроение, 1986. — 447 с.

4 Лукас, В. А. Теория автоматического управления: учебник для вузов/ В. А. Лукас. — М. : Недра , 1990. — 415 с.

5 Попов, Е. П. Теория линейных систем автоматического регулирова-ния и управления / Е. П. Попов. — М. : Наука, 1989 — 301 с.

6 Острем, К. Системы управления с ЭВМ / К. Острем, Б.Виттенмарк, пер. с англ. — М. : Мир, 1987. — 480 с.

7 Сборник задач по теории автоматического регулирования и управления: учебное пособие для вузов / под ред. В. А. Бесекерского — 5-е изд., перераб. и доп. — М. : Наука , 1978. — 587 с.

8 Теория автоматического управления: учеб. для вузов / под ред. А. А. Воронова — 2-е изд., перераб. и доп. — М. : Высшая школа, 1986. — ч. 1 —303 с.; ч. 2 — 282 с.

9 Теория автоматического управления: учеб. для вузов / под ред. А. В. Нетушила — 2-е изд., перераб. и доп. — М. : Высшая школа, 1976. — 400 с.

10Ефимчик, М. К. Технические средства электронных систем: Вводный курс: учебное пособие / М. К. Ефимчик.—2-е изд., перераб. и доп.—Мн. : Тесей,  $2006. - 304$  c.

11Бесекерский, В.А. Теория систем автоматического регулирования / В. А. Бесекерский, Е. П. Попов.– 4-е изд., перераб. и доп. М.: СПб Изд-во, «Профессия», 2004.-747 с.

51

12 Ким, Д.П. Теория автоматического управления: учеб. пособие для студентов вузов/ Д. П. Ким. / - М.: Физматлит, 2003 - Т. 1: Линейные системы. - 2003. - 287 с.

13 Голицына О.Л. Информационные системы : учебное пособие / Голицына, О.Л. , Максимов, Н.В. , Попов, И.И. . - М. : ФОРУМ: ИНФРА-М , 2007 . - 496 с. - ISBN 978-5-91134-147-3 .

## ЛИЦИН КОНСТАНТИН ВЛАДИМИРОВИЧ

## **ТЕОРИЯ АВТОМАТИЧЕСКОГО УПРАВЛЕНИЯ**

### **Лабораторный практикум**

Для студентов направления подготовки 13.03.02 «Электроэнергетика и электротехника» всех форм обучения

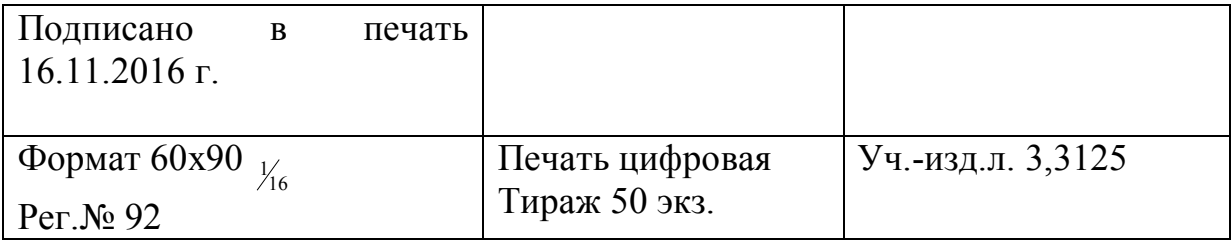

## ФГАОУ ВО

Национальный исследовательский технологический университет «МИСиС» Новотроицкий филиал

462359, Оренбургская обл., г. Новотроицк, ул. Фрунзе, 8.

Е-mail: nfmisis@yandex.ru

Контактный тел. 8 (3537) 679729.